# Notice d'utilisation de la solution DPNI VeriSeq v2

#### DESTINÉ AU DIAGNOSTIC IN VITRO UNIQUEMENT

## Utilisation prévue

La solution DPNI VeriSeq v2 est un test diagnostique *in vitro* conçu pour être utilisé comme un test de dépistage pour détecter les anomalies génétiques fœtales pangénomiques à partir d'échantillons de sang entier périphérique maternel provenant de femmes enceintes d'au moins 10 semaines. La solution DPNI VeriSeq v2 utilise le séquençage pangénomique pour détecter les délétions et les duplications partielles de tous les cas d'autosomie et d'aneuploïdies dans tous les chromosomes. Le test comporte une option permettant de demander le signalement de l'aneuploïdie des chromosomes sexuels (ACS). Un diagnostic ou une décision concernant une grossesse ne doit pas être uniquement fondé sur les résultats obtenus par l'utilisation de ce produit.

La solution DPNI VeriSeq v2 comprend les éléments suivants : le gestionnaire de flux de travail DPNI VeriSeq v2 pour le système Microlab STAR VeriSeq NIPT, les trousses de préparation d'échantillons VeriSeq NIPT et le serveur sur site VeriSeq v2 avec le logiciel de test DPNI VeriSeq v2. La solution DPNI VeriSeq v2 a été conçue pour être utilisée avec le séquenceur nouvelle génération.

# Résumé et explication du test

Les anomalies chromosomiques fœtales, particulièrement l'aneuploïdie, soit un nombre anormal de chromosomes, sont une cause fréquente d'infertilité, d'anomalies congénitales, de retard de développement et de déficiences intellectuelles. L'aneuploïdie touche environ une naissance vivante sur 300, et les fausses couches et les mortinaissances affichent des taux d'aneuploïdie plus élevés que celui-ci<sup>1,2</sup>. Jusqu'à récemment, il existait deux types de tests prénataux pour ces troubles : les tests diagnostiques ou le dépistage. Les tests diagnostiques comprennent des interventions effractives, comme l'amniocentèse ou l'échantillonnage des villosités choriales. Ces méthodes d'analyse sont considérées comme la norme de référence pour la détection de l'aneuploïdie fœtale. Cependant, ils sont associés à un risque d'interruption de grossesse de l'ordre de 0,11 % à 0,22 % $^3$ . Les dépistages traditionnels à marqueurs multiples ne comportent aucun risque d'interruption de grossesse puisqu'ils sont non effractifs, mais ils sont moins précis que les tests diagnostiques. Les taux de détection de la trisomie 21 varient de 69 à 96 % selon le dépistage choisi, l'âge maternel et l'âge gestationnel au moment du dépistage<sup>4</sup>. Fait important, ces dépistages ont des taux de faux positifs d'environ 5 %, ce qui peut mener à l'exécution d'un test diagnostique effractif de confirmation et exposer ainsi la grossesse à un risque d'interruption<sup>4</sup>. Les dépistages par ultrasons peuvent aussi permettre de détecter les anomalies chromosomiques, mais ils le font avec encore moins de certitude que ces autres méthodes.

Il est possible de détecter avec un taux d'exactitude élevé les aneuploïdies fœtales pour les chromosomes 21, 18, 13, X et Y au moyen de tests prénataux non invasifs (TPNI) grâce au séquençage du génome entier de l'ADN acellulaire tiré du plasma maternel à 10 semaines de gestation ou plus tard. Une méta-analyse récente de multiples études cliniques a révélé que les taux de détection regroupés pondérés et les spécificités de la trisomie 21 et de la trisomie 18 dans les grossesses simples étaient les suivants : trisomie 21, 99,7 % et 99,96 % et trisomie 18, 97,9 % et 99,96 %, respectivement<sup>5</sup>. Une étude suggère que l'emploi du DPNI comme un dépistage primaire pour toutes les grossesses pourrait mener à une réduction de 89 % du nombre d'interventions effractives de confirmation $^6$ .

Étant donné la réduction considérable des taux de faux positifs avec les TPNI comparativement au dépistage traditionnel à marqueurs multiples, de nombreuses organisations professionnelles médicales se sont prononcées favorablement sur plusieurs indications pour employer les TPNI.

Plus particulièrement, l'International Society for Prenatal Diagnosis, l'American College of Obstetricians and Gynecologists (ACOG), la Society for Maternal Fetal Medicine (SMFM), l'American College of Medical Genetics and Genomics (ACMG), l'European Society of Human Genetics et l'American Society of Human Genetics appuient le fait d'offrir les TPNI à toutes les femmes enceintes<sup>7,8,9</sup>. La consultation avant un test, le consentement éclairé et les tests diagnostiques pour confirmer un résultat positif d'un dépistage de l'ADN acellulaire sont recommandés $^4\cdot$ 

La solution DPNI VeriSeq v2 est un test diagnostique in vitro (DIV) non effractif qui utilise le séquençage pangénomique sur des fragments d'ADN acellulaire dérivés d'échantillons de sang entier périphérique maternel provenant de femmes enceintes depuis au moins 10 semaines. Le test offre deux options de type de dépistage : dépistage de base ou dépistage au niveau du génome entier. Le dépistage de base fournit de l'information sur les cas d'aneuploïdie au niveau des chromosomes 21, 18, 13, X et Y uniquement. Les dépistages pangénomiques procurent de l'information sur les délétions et les duplications partielles pour tous les autosomes ainsi que sur les cas d'aneuploïdie pour tous les chromosomes. Les deux types de dépistage offrent la possibilité d'obtenir un rapport sur l'aneuploïdie des chromosomes sexuels (ACS) avec ou sans indication du sexe du fœtus. L'option de signalement de l'ACS peut être désactivée. Si l'option de signalement de l'ACS est désactivée, le sexe du fœtus ne sera pas mentionné non plus. Pour plus d'information sur les options de déclaration du sexe, consultez le *Guide du logiciel de la solution DPNI VeriSeq v2 (document nº 1000000067940)*.

# Principes procéduraux

La solution DPNI VeriSeq v2 est une solution automatisée pour effectuer des tests DPNI en laboratoire, lesquels regroupent la préparation automatisée d'échantillons et l'analyse des données de séquençage. Les trousses de préparation d'échantillons DPNI VeriSeq sont des réactifs spécialisés utilisés en combinaison avec le système Microlab STAR DPNI VeriSeq pour préparer des lots de 24, 48 ou 96 échantillons pour le séquençage nouvelle génération. Un logiciel spécialisé, soit le logiciel de test DPNI VeriSeq v2 analyse les données sur le génome entier et sur le séquençage à lecture appariée et il produit un rapport.

Le flux de travail se compose des étapes suivantes : collecte des échantillons, isolation du plasma, extraction d'ADN acellulaire, préparation de librairies, quantification de librairies, regroupement de librairies, séquençage et analyse. Ces étapes sont décrites plus en détail ci-dessous :

- ► Collecte des échantillons : De 7 à 10 ml de sang entier maternel périphérique sont recueillis dans un tube de prélèvement sanguin pour ADN acellulaire Cell-Free DNA de marque Streck, laquelle prévient la lyse cellulaire et la contamination génomique et stabilise le sang entier à la température ambiante.
- **Isolation de plasma** : Dans les 5 jours suivant sa collecte, le plasma est isolé du sang entier périphérique maternel à l'aide de techniques de centrifugation standards. Le système Microlab STAR DPNI VeriSeq aspire le plasma et il le verse dans une plaque de 96 puits profonds pour le traitement subséquent. Advenant qu'il soit nécessaire de les retester, les échantillons qui ont été traités peuvent être rebouchés et conservés à 4 °C pendant 5 jours de plus (jusqu'à un total de 10 jours après la collecte de l'échantillon).

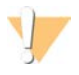

#### **ATTENTION**

Dépasser les durées d'entreposage mentionnées ci-dessus peut avoir des répercussions négatives sur les taux d'échecs des échantillons individuels.

- **Extraction d'ADN acellulaire** : La purification de l'ADN acellulaire du plasma s'effectue par absorption sur une plaque de fixation, par lavage de la plaque de fixation pour retirer les contaminants et par élution.
- **Préparation de la librairie** : Les fragments purifiés d'ADN acellulaire subissent un traitement de réparation des bouts pour convertir les extrémités 5' et 3' saillantes en extrémités franches. Ensuite, un nucléotide désoxyadénosine est ajouté aux extrémités 3' saillantes pour créer une extrémité saillante d'une seule base. Les adaptateurs indexés qui contiennent une extrémité 3' de désoxythymidine saillante d'une seule base sont ensuite ligaturés aux fragments d'ADN acellulaire traités. L'ADN ligaturé est purifié au moyen des billes d'immobilisation réversible en phase solide. Chaque échantillon d'un ensemble de 24, 48 ou 96 reçoit un adaptateur indexé unique. Les adaptateurs ont deux fonctions :
	- Ils permettent d'identifier les échantillons dans le séquençage suivant.
- Ils contiennent des séquences qui permettent de retenir une librairie sur la surface solide d'une Flow Cell de séquençage pour la génération d'amplifiats et le séquençage suivant.
- <sup>u</sup> **Quantification de librairies** : La librairie est quantifiée au moyen d'un marqueur fluorescent dont la concentration est déterminée à la suite d'une comparaison à une courbe standard d'ADN.
- **Regroupement et séquençage des librairies** : Les échantillons de librairies sont regroupés ensembles dans des regroupements de 24 ou 48 échantillons dans des quantités ajustées pour minimiser la variation dans la couverture. Chaque groupement est ensuite séquencé à l'aide du séquenceur nouvelle génération.
- ► La solution DPNI VeriSeq v2 n'inclut pas l'équipement de séquençage ni les consommables.
- **Analyse** : Pour chaque échantillon, l'analyse consiste en ce qui suit :
	- <sup>u</sup> L'identification de fragments de librairies par séquence d'indexage et l'alignement des lectures appariées à un génome de référence humain.
	- $\blacktriangleright$  Estimation de la fraction fœtale de la librairie en combinant des informations tirées de la distribution des longueurs et des coordonnées génomiques des fragments de librairies.
	- ▶ Après avoir tenu compte des biais connus, un modèle statistique détecte les régions du génome qui sont sous ou surreprésentées dans la librairie de façon cohérente avec une anomalie comportant le niveau estimé de fraction fœtale.
	- $\blacktriangleright$  Le rapport de DPNI fournit des résultats sommaires pour le menu de tests sélectionné où l'indication ANOMALIE DÉTECTÉE ou AUCUNE ANOMALIE DÉTECTÉE est répertoriée ainsi que l'estimation de la fraction fœtale pour les échantillons qui réussissent le CQ.
	- $\blacktriangleright$  Le rapport complémentaire fournit les mesures quantitatives qui caractérisent chacune des anomalies détectées. L'utilisation du rapport complémentaire est laissée à votre discrétion et n'est pas obligatoire.

# Limites de la procédure

- ► La solution DPNI VeriSeg v2 est un test de dépistage et elle ne devrait pas être prise isolément d'autres résultats cliniques ou de tests. Les conclusions concernant les décisions relatives à l'état du fœtus et la prise en charge de la grossesse ne doivent par être basées sur les résultats du dépistage du DPNI seulement.<sup>7</sup>
- $\blacktriangleright$  La solution DPNI VeriSeq v2 crée un rapport sur les éléments suivants :
	- $\blacktriangleright$  Les tests de dépistage de base permettent d'examiner la surreprésentation des chromosomes 13, 18 et 21.
	- $\blacktriangleright$  Les tests de dépistage pangénomique permettent d'examiner la sous et la surreprésentation de tous les autosomes, y compris les délétions et les duplications partielles d'au moins 7 Mb.
	- ▶ Dans les grossesses simples, si Yes (Oui) ou SCA (ACS) est sélectionné comme option de signalement du sexe, les anomalies aux chromosomes sexuels suivantes sont signalées : XO, XXX, XXY et XYY.
	- **Dans les grossesses simples, si Yes (Oui) ou SCA (ACS) est sélectionné comme option de signalement du** sexe, le sexe du fœtus est rapporté.
	- La présence d'un chromosome Y en cas de grossesses gémellaires.
- $\blacktriangleright$  Les preuves qui appuient la sensibilité et la spécificité du test englobe les grossesses simples et gémellaires. Les présentes directives ne fournissent pas de données sur la sensibilité et la spécificité pour les grossesses d'ordre élevé (triplets ou plus).
- ► La solution DPNI VeriSeq v2 n'a pas été concue pour détecter les polyploïdies, comme la triploïdie.
- ► La solution DPNI VeriSeq v2 n'a pas été concue pour détecter les remaniements chromosomiques équilibrés.
- $\blacktriangleright$  Le test exige des échantillons de sang entier maternel périphérique de femmes enceintes d'au moins 10 semaines.
- ▶ Pour les dépistages de base, le test de la solution DPNI VeriSeg v2 recherche la présence d'anomalies chromosomiques spécifiques. Les résultats « AUCUNE ANOMALIE DÉTECTÉE » n'éliminent pas la possibilité d'anomalies chromosomiques dans les chromosomes testés. Un résultat négatif n'élimine pas la possibilité que la grossesse ait d'autres anomalies chromosomiques, maladies génétiques ou déficiences de naissance (p. ex., anomalie de la moelle épinière par défaut de soudure).
- <sup>u</sup> Pour les dépistages pangénomiques, des délétions et duplications substantiellement importantes qui touchent moins de 75 % de la taille du chromosome peuvent indiquer une aneuploïdie panchromosomique.
- Pour les dépistages pangénomiques, certaines régions sont exclues de l'analyse. Vous trouverez la liste des régions ignorées sur le site Web de soutien d'Illumina. La détection d'une anomalie génomique est seulement effectuée sur les régions non exclues.
- ► Le signalement du sexe du fœtus n'est pas disponible dans tous les pays en raison des règlements locaux liés à la déclaration du sexe.
- ► Les résultats du test peuvent être biaisés par certains facteurs fœtaux et maternels, y compris les cas ci-dessous et sans s'y limiter :
	- $\blacktriangleright$  Transfusion sanguine récente subie par la mère;
	- $\blacktriangleright$  une greffe d'organe subie par la mère;
	- $\blacktriangleright$  une chirurgie subie par la mère;
	- $\blacktriangleright$  un traitement par cellules souches ou une immunothérapie pour la mère;
	- $\blacktriangleright$  une malignité subie par la mère;
	- $\blacktriangleright$  un mosaïcisme subi par la mère;
	- $\blacktriangleright$  un mosaïcisme fœtoplacentaire;
	- $\blacktriangleright$  une mort fœtale:
	- un jumeau non viable.

# Composants du produit

La solution DPNI VeriSeq v2 (référence 20030577) comprend les éléments suivants :

- ▶ Trousse de préparation d'échantillons DPNI VeriSeq (24 échantillons) (référence 20025895)
- ▶ Trousse de préparation d'échantillons DPNI VeriSeq (48 échantillons) (référence 15066801)
- ▶ Trousse de préparation d'échantillons DPNI VeriSeq (96 échantillons) (référence 15066802)
- ► Serveur sur site VeriSeq v2 (référence 20028403) ou serveur sur site VeriSeq (référence 15076164 ou 20016240) qui est mis à jour à la v2
	- ▶ Logiciel de test DPNI VeriSeq v2, préinstallé sur le serveur sur site VeriSeq
- ▶ Système Microlab STAR DPNI VeriSeq (référence de la compagnie Hamilton à Reno : 95475-01 (115V), 95475-02 (230V) et de la compagnie Hamilton à Bonaduz : 806288)
	- ► Gestionnaire de flux de travail DPNI VeriSeq v2, préinstallé sur le système Microlab STAR DPNI VeriSeq

# <span id="page-3-0"></span>Réactifs

### Réactifs fournis

Illumina fournit les réactifs suivants : trousse de préparation d'échantillons DPNI VeriSeq (24 échantillons) (référence 20025895), trousse de préparation d'échantillons DPNI VeriSeq (48 échantillons) (référence 15066801) et trousse de préparation d'échantillons DPNI VeriSeq (96 échantillons) (référence 15066802). Les trousses de préparation d'échantillons DPNI VeriSeq sont configurées pour être utilisées avec le ML STAR (référence 95475-01, 95475-02 ou 806288) qui est fourni par l'entreprise Hamilton Company.

### Trousse de préparation d'échantillons DPNI VeriSeq, boîte d'extraction

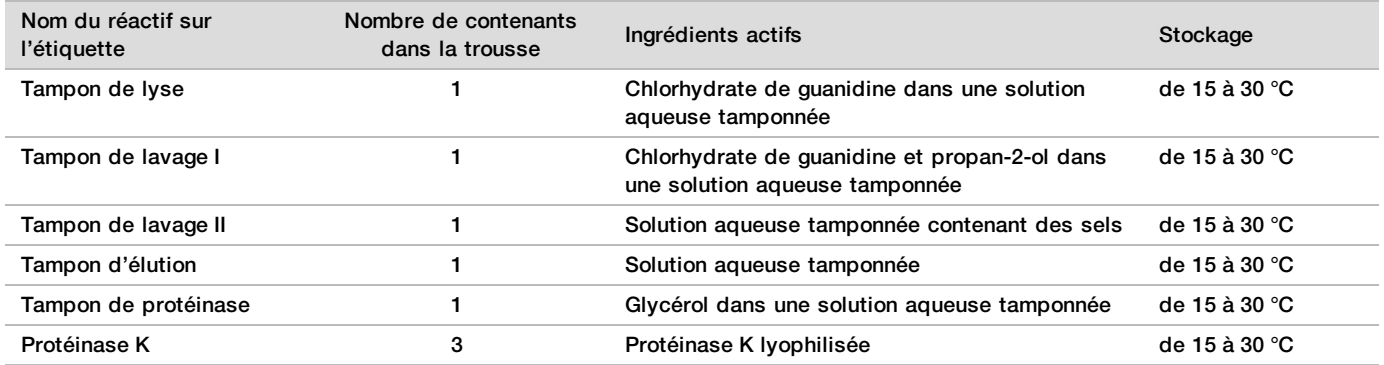

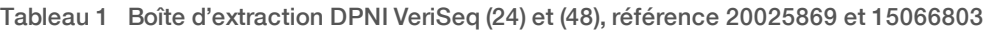

#### Tableau 2 Boîte d'extraction DPNI VeriSeq (96), référence 15066807

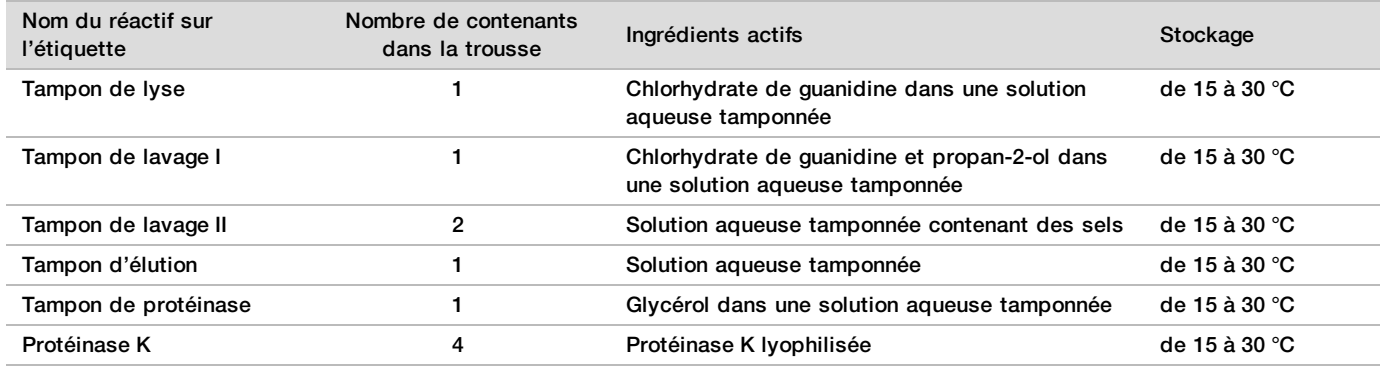

### Trousse de préparation d'échantillons DPNI VeriSeq, boîte de préparation de librairies

#### Tableau 3 Boîte de préparation des librairies DNPI VeriSeq (24) et (48), référence 20026030 et 15066809

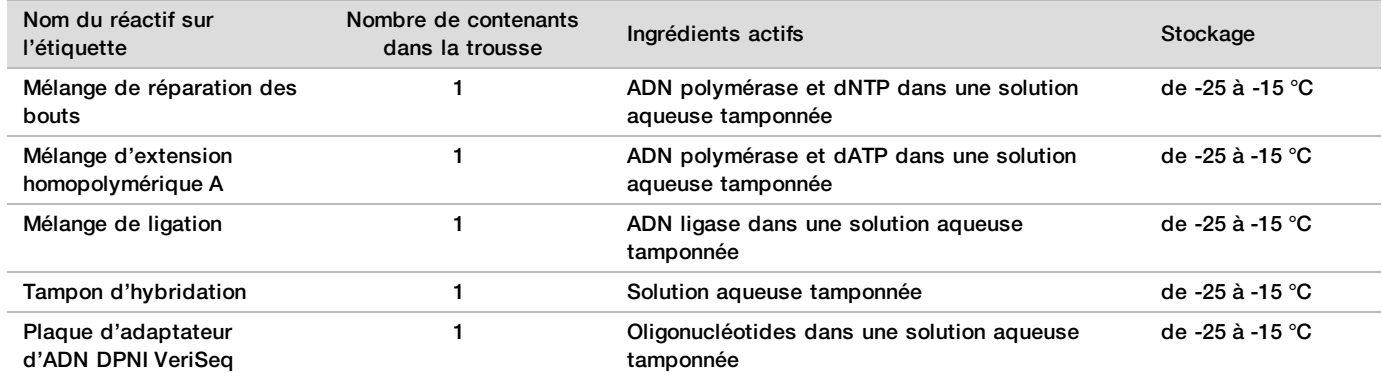

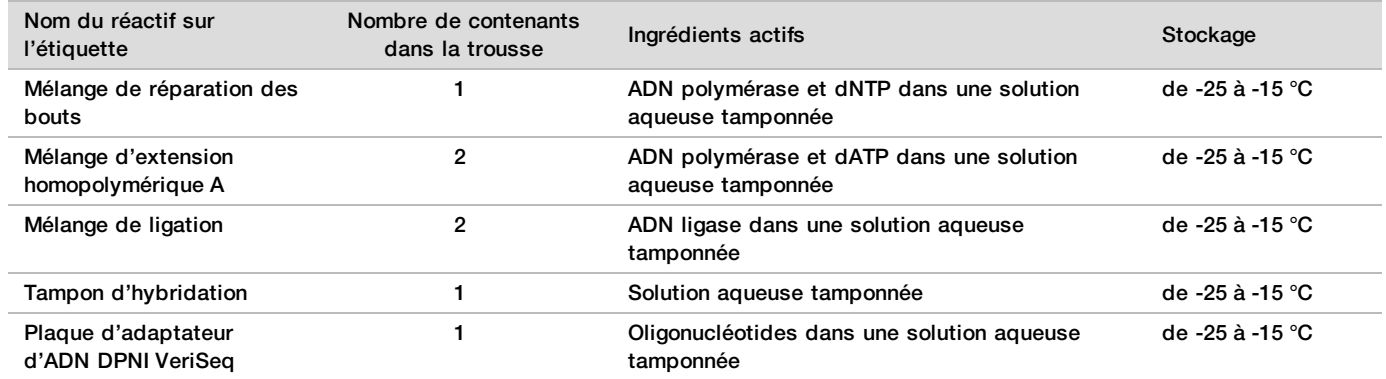

#### Tableau 4 Boîte de préparation de librairies DPNI VeriSeq (96), référence 15066810

#### Trousse de préparation d'échantillons DPNI VeriSeq, boîte d'accessoires

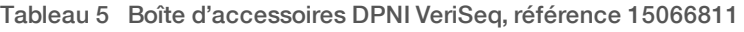

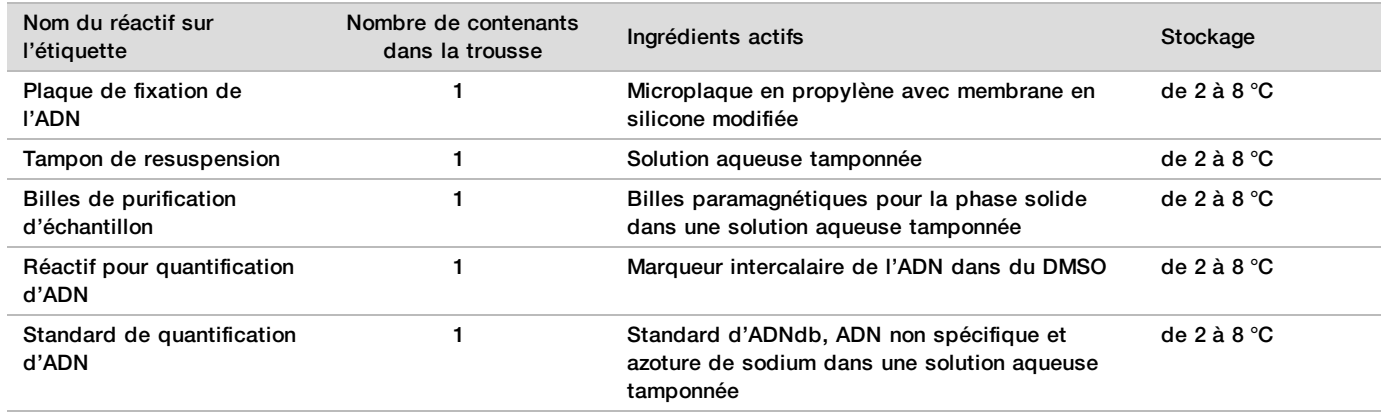

#### Préparation d'échantillons DPNI VeriSeq, tubes du flux de travail et étiquettes

Tableau 6 Étiquettes et tubes du flux de travail, référence 15071543

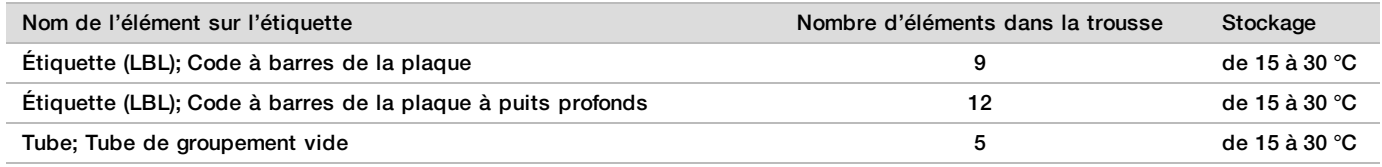

### Réactifs non fournis

Réactifs nécessaires, non fournis

- Réactifs de séquençage et consommables requis pour le séquenceur nouvelle génération (NGS).
- **Eau sans DNase/RNase**
- ▶ Éthanol, 100 % (200 épreuves) de qualité biologie moléculaire

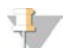

#### **REMARQUE**

L'éthanol qui n'est pas de qualité biologie moléculaire peut avoir des répercussions potentiellement négatives sur la performance du test.

### Réactifs facultatifs, non fournis

<sup>u</sup> Solution saline dans un tampon phosphate de Dulbecco (DPBS) pour le contrôle négatif

## Stockage et manipulation

- 1 La température ambiante correspond à une température de 15 °C à 30 °C.
- 2 Tous les réactifs ne doivent être utilisés qu'une seule fois. Dès que les réactifs ont été préparés aux fins d'utilisation, ils devraient être utilisés immédiatement.
- 3 Si l'emballage ou le contenu des composantes de la solution DPNI VeriSeq sont endommagés ou altérés, veuillez communiquer avec le service à la clientèle d'Illumina.
- 4 Les réactifs sont stables lorsqu'ils sont entreposés comme précisé jusqu'à la date de péremption indiquée sur les étiquettes des trousses. Pour connaître les conditions de stockage, consultez la colonne Stockage dans les tableaux de la section *[Réactifs fournis](#page-3-0)*, page 4. N'utilisez pas les réactifs périmés.
- 5 Les changements dans l'apparence physique des réactifs fournis peuvent indiquer la détérioration des matières. Si des changements dans l'apparence physique se produisent (p. ex., des changements apparents de la couleur des réactifs ou une trace de voile apparente montrant une contamination microbienne), n'utilisez pas les réactifs.
- 6 Respectez les pratiques exemplaires suivantes lorsque vous manipulez les billes de purification d'échantillon :
	- $\blacktriangleright$  Ne congelez jamais les billes.
	- $\blacktriangleright$  Laissez les billes atteindre la température ambiante avant de les utiliser.
	- $\blacktriangleright$  Immédiatement avant l'utilisation, agitez les billes jusqu'à obtenir une suspension adéquate et une couleur d'apparence homogène.
- 7 Les tampons de lyse, de lavage I et II, d'élution et de protéinase peuvent former des précipités ou des cristaux visibles. Avant l'utilisation, agitez vigoureusement, puis inspectez visuellement pour vous assurer qu'il n'y a aucun précipité.
- 8 Ne congelez jamais le sang entier après le prélèvement.
- 9 Séquencez les librairies dès que possible après le regroupement. Les librairies regroupées sont stables jusqu'à 7 jours entre -25 °C et -15 °C. Aucune autre dénaturation est nécessaire si elles sont entreposées dans ces conditions pendant cette durée.

# Équipement et matériel

## Équipement et matériel nécessaires, non fournis

#### Équipement nécessaire, non fourni

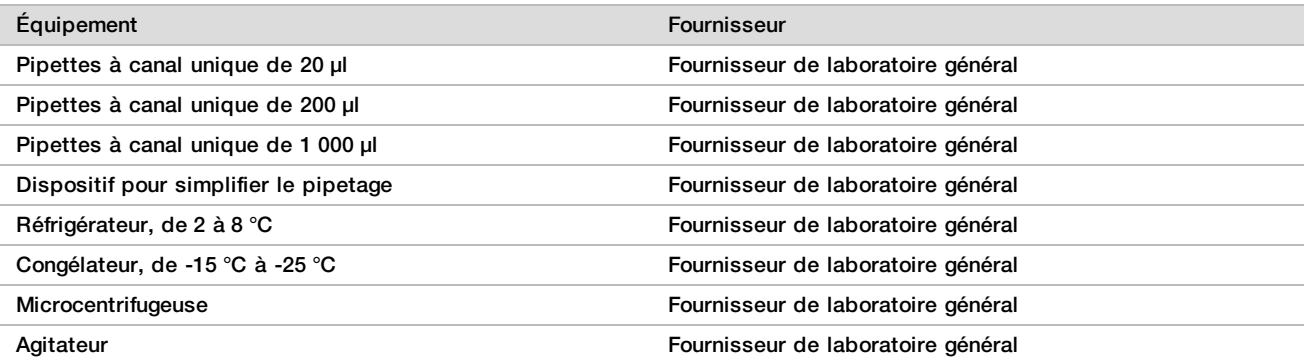

Assemblage de la centrifugeuse et du rotor pour les tubes de prélèvement de sang

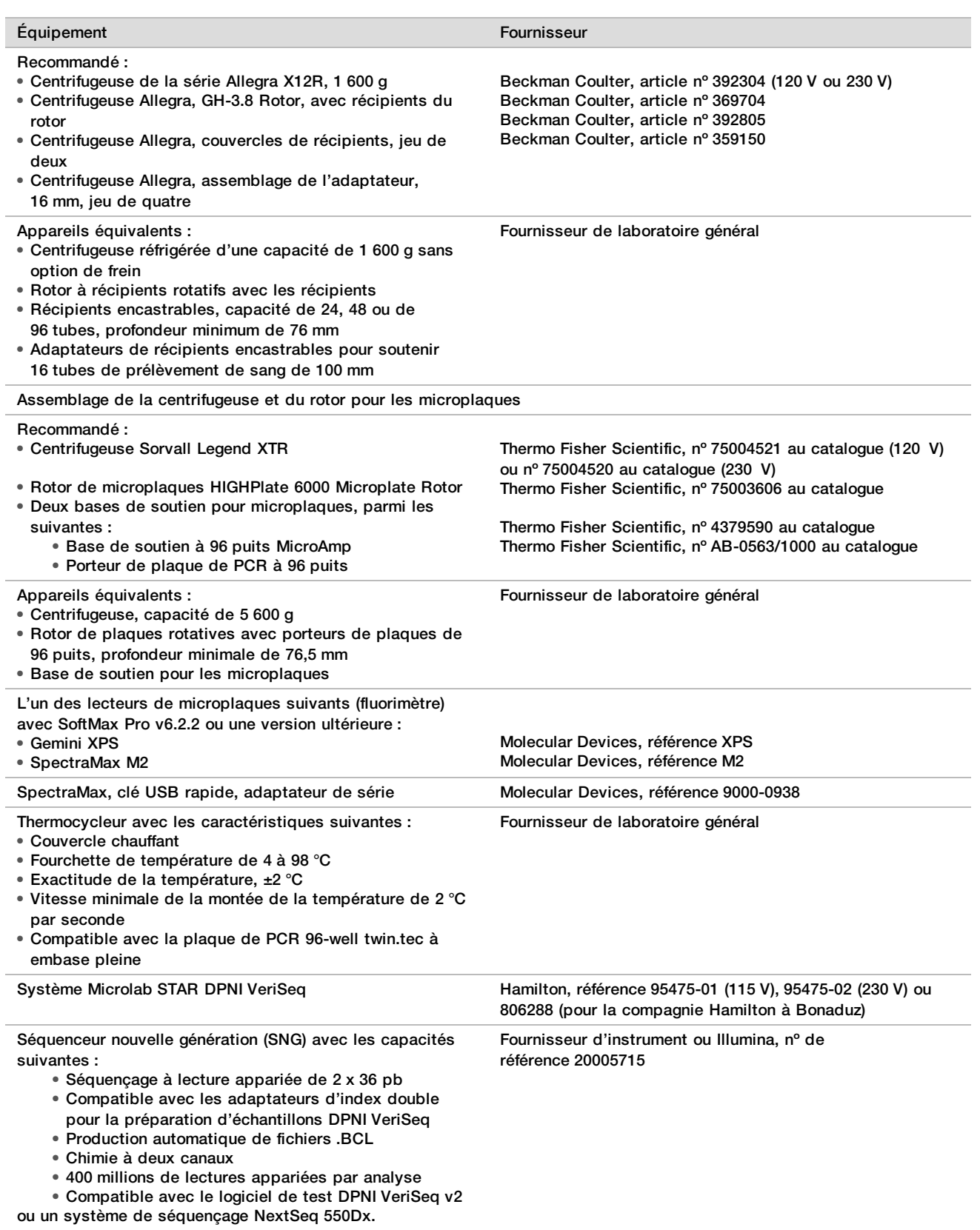

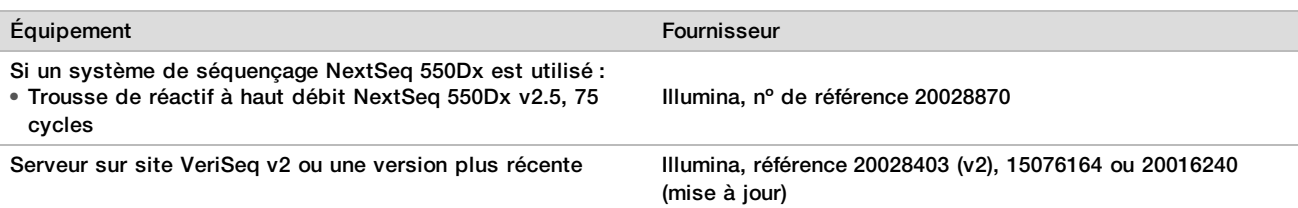

## Équipement facultatif, non fourni

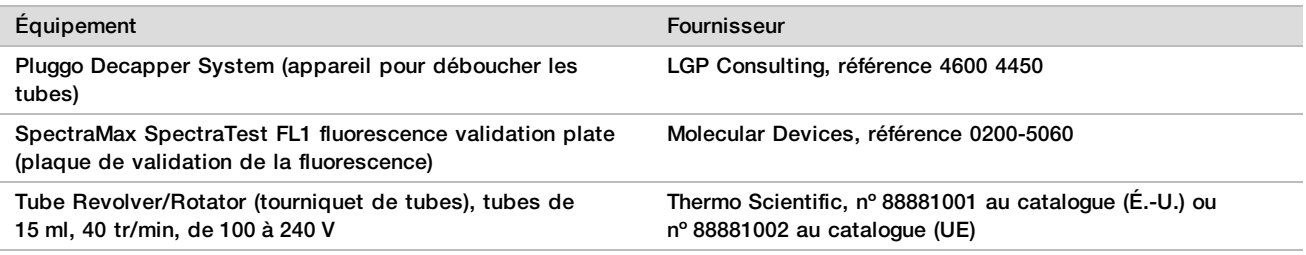

### Matériel nécessaire, non fourni

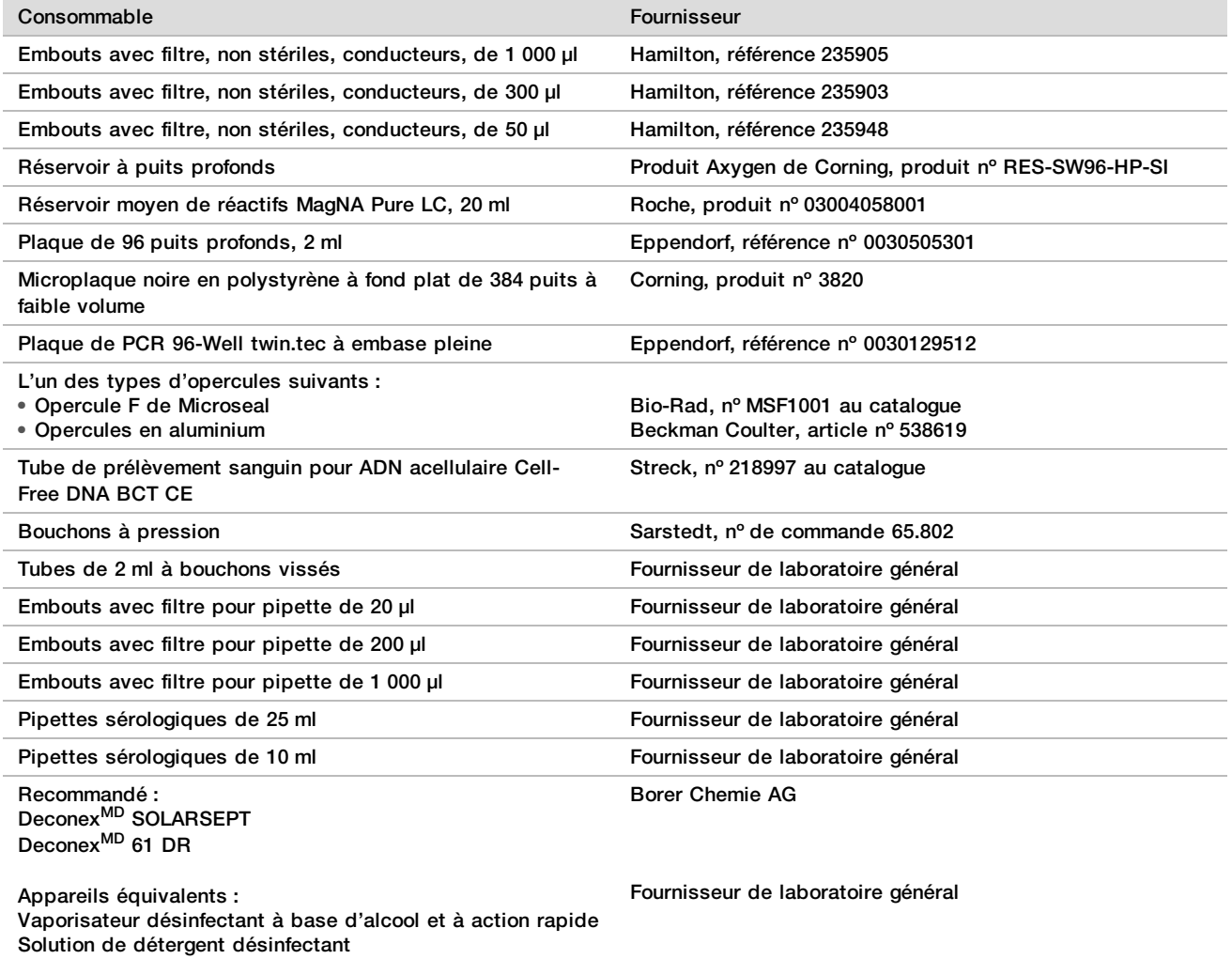

### Matériel facultatif, non fourni

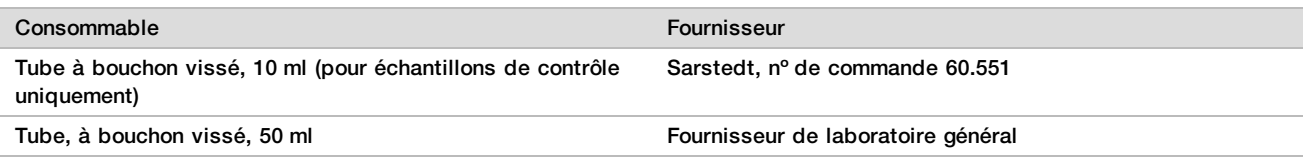

# Prélèvement, transport et stockage des échantillons

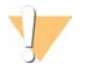

#### **ATTENTION**

Manipulez tous les échantillons comme s'ils étaient des agents potentiellement infectieux.

- 1 Les échantillons de sang entier de 7 à 10 ml doivent être recueillis dans un tube de prélèvement sanguin pour ADN acellulaire Cell-Free DNA de marque Streck.
- 2 Le transport du sang entier doit être conforme à tous les règlements applicables sur le transport d'agents étiologiques. Les méthodes rapides d'expédition ou de transport sont recommandées.
- 3 Pendant le transport, entreposez-le à une température située entre 4 et 30 °C. Une fois que vous avez reçu les échantillons, entreposez-le à une température de 2 à 8 °C jusqu'à ce que vous soyez prêt à commencer. L'intervalle entre la collecte de sang et l'isolation de plasma initiale ne doit pas dépasser 5 jours.
- 4 Advenant qu'il soit nécessaire de les retester, les échantillons qui ont été traités peuvent être rebouchés et conservés à 4 °C pendant 5 jours de plus (jusqu'à un total de 10 jours après la collecte de l'échantillon).

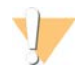

#### **ATTENTION**

Dépasser les durées d'entreposage mentionnées ci-dessus peut avoir des répercussions négatives sur les taux d'échecs des échantillons individuels.

## Avertissements et précautions

- Le présent test comporte de la protéinase K. Des risques de lésions corporelles peuvent survenir par inhalation, ingestion, contact avec la peau et contact avec les yeux. Utilisez ces composants dans une zone bien aérée, portez des vêtements de protection, évitez de respirer la poussière et mettez au rebut les contenants et tout contenu inutilisé conformément aux normes de sécurité gouvernementales applicables.
- ► Le présent test comporte du chlorure de quanidinium. Des risques de lésions corporelles peuvent survenir par inhalation, ingestion, contact avec la peau et contact avec les yeux. Utilisez ces composants dans une zone bien aérée, portez des vêtements de protection et mettez au rebut les contenants et tout contenu inutilisé conformément aux normes de sécurité gouvernementales locales applicables.
- ► Le présent test comporte du propan-2-ol, un produit chimique inflammable. Maintenez les produits loin des sources de chaleur et des flammes nues. Des risques de lésions corporelles peuvent survenir par inhalation, ingestion, contact avec la peau et contact avec les yeux. Utilisez ces composants dans une zone bien aérée, portez des vêtements de protection et mettez au rebut les contenants et tout contenu inutilisé conformément aux normes de sécurité gouvernementales locales applicables.
- <sup>u</sup> Afin d'éviter de produire des gaz nocifs, ne jetez pas les déchets issus de l'extraction d'ADN acellulaire (lesquels comportent du thiocyanate de guanidine) avec les déchets contenant un agent de blanchiment (hypochlorite sodique).
- Manipulez tous les échantillons comme s'ils contenaient des agents potentiellement infectieux.
- $\blacktriangleright$  Utilisez les précautions de routine en laboratoire. Ne pipettez pas avec la bouche. Ne mangez pas, ne buvez pas et ne fumez pas dans les zones de travail indiquées. Portez des gants jetables et des blouses de laboratoire lors de la manipulation des échantillons et des réactifs du test. Lavez-vous les mains soigneusement après avoir manipulé les échantillons et les réactifs du test.
- <sup>u</sup> N'utilisez aucun composant du test au-delà de la date de péremption indiquée sur l'étiquette de la boîte du test. N'interchangez pas les composants du test venant de lots de test différents. L'identification des lots du test est inscrite sur l'étiquette de la boîte du test. Entreposez les composants du test à la température indiquée.
- <sup>u</sup> Afin d'éviter toute dégradation des échantillons et des réactifs, veuillez faire en sorte que toutes les émanations d'hypochlorite sodique du nettoyage sont entièrement dissipées avant de lancer le protocole.
- <sup>u</sup> Le non-respect des procédures comme décrites peut entraîner des résultats erronés ou une baisse considérable de la qualité des échantillons.
- <sup>u</sup> Pour plus de renseignements relatifs à la protection de l'environnement, à la santé et à la sécurité, consultez les fiches signalétiques (SDS) à l'adresse [support.illumina.com/sds.html](http://support.illumina.com/sds.html).

# Notes procédurales

### Éviter la contamination

- Utilisez les embouts neufs et les consommables neufs du matériel de laboratoire.
- <sup>u</sup> L'utilisation d'embouts résistants aux aérosols pour diminuer le risque de transfert et de contamination croisée, d'échantillon à échantillon.
- ▶ En raison du risque de contamination, soyez extrêmement prudent et assurez-vous que le contenu du puits demeure complètement dans le puits. Ne faites pas éclabousser le contenu. Passez-le à la centrifugeuse à la suite d'une étape d'agitation.
- **Lorsque vous manipulez du sang et des dérivés sanguins, suivez les règles applicables pour observer une** bonne hygiène et de bonnes pratiques de laboratoire.
- <sup>u</sup> N'utilisez pas de pulvérisateurs d'aérosols de blanchiment lorsque vous effectuez la préparation de la librairie. Une contamination par des quantités infimes d'agents de blanchiment peut entraîner l'échec du test.

### Nettoyage de la plate-forme du système Microlab STAR DPNI VeriSeq

- ▶ Avant l'utilisation, inspectez la plate-forme; elle doit être propre. Au moins une fois par semaine, effectuez l'entretien hebdomadaire et suivez les instructions de nettoyage suivantes.
- <sup>u</sup> Retirez tous les porteurs qui ne peuvent être chargés et nettoyez-les au moyen d'un vaporisateur désinfectant à base d'alcool et à action rapide (Deconex<sup>MD</sup> SOLARSEPT ou équivalent) et laissez-les sécher. S'ils sont très souillés, trempez-les par la suite dans une solution de détergent désinfectant (liquide de nettoyage Deconex<sup>MD</sup> 61 DR ou un liquide équivalent), rincez-le avec un désinfectant alcoolisés et laissez-le sécher.
- ▶ Ouvrez le couvercle avant et essuyez la plate-forme avec un chiffon saturé de Deconex<sup>MD</sup> SOLARSEPT (ou équivalent). Les coulisseaux en particulier doivent être vérifiés; ils doivent être propres.
- <sup>u</sup> Retirez le collecteur CVS et nettoyez le collecteur, le joint d'étanchéité et les compartiments intérieurs du CVS avec un chiffon.
- $\blacktriangleright$  Videz les déchets des embouts du support CORE à 96 têtes et du canal indépendant.
- eur Retirez la plaque d'éjection des embouts du canal indépendant du poste de déchets des embouts et nettoyezla. Vaporisez directement sa surface de Deconex<sup>MD</sup> SOLARSEPT (ou équivalent) et essuyez-la. Tirez un nouveau sac de plastique par-dessus le cadre et attachez-le de nouveau. Remettez la plaque d'éjection des embouts nettoyée en place.
- vaporisez directement la surface de la boîte de déchets du support CORE à 96 têtes et la chute avec le DeconexMD SOLARSEPT (ou équivalent) et essuyez-les.
	- <sup>u</sup> Si l'accumulation de débris est difficile à retirer des embouts, essuyez-les avec un chiffon mouillé dans une eau sans DNase/RNase jusqu'à ce que les débris soient retirés. Débarrassez-vous du chiffon de façon appropriée. Stérilisez les embouts avec un désinfectant alcoolisé.
- ► Humectez un chiffon non pelucheux ou un coton-tige d'éthanol à 70 %. Passez ce chiffon ou coton-tige sur la fenêtre du lecteur laser de codes à barres. Avec le même chiffon ou coton-tige, nettoyez chacun des puits de l'adaptateur de plaque CPAC. Si vous utilisez un chiffon, enfoncez-le dans chacun des puits de l'adaptateur au moyen du bout sans encre d'un stylo pour que l'intérieur du puits soit bien nettoyé.
- $\blacktriangleright$  Nettoyez les canaux indépendants.
	- Nettoyez le manchon d'éjection des embouts (partie extérieure des canaux de pipetage) sur les canaux indépendants au moyen d'un chiffon non pelucheux trempé dans le Deconex<sup>MD</sup> SOLARSEPT (ou équivalent). (Voir le manuel de référence *Hamilton Microlab STAR, nº 15070074*.)
	- <sup>u</sup> Nettoyez le disque d'arrêt et les joints annulaires de la tête de pipetage (partie extérieure des canaux de pipetage) au moyen d'un chiffon non pelucheux trempé dans le Deconex<sup>MD</sup> SOLARSEPT (ou équivalent).
- $\blacktriangleright$  Nettoyez le support CORE à 96 têtes :
	- $\blacktriangleright$  Avec le même chiffon non pelucheux trempé dans le Deconex<sup>MD</sup> SOLARSEPT (ou équivalent), nettoyez le boîtier des 96 têtes et le dessous des disques d'arrêt.
	- ▶ Avec le même chiffon, ou une languette déchirée du chiffon, trempé(e) dans le Deconex<sup>MD</sup> SOLARSEPT (ou équivalent), nettoyez les côtés des canaux des pipettes des 96 têtes, comme si vous leur passiez la soie dentaire, pour nettoyer les joints annulaires. Répétez la procédure pour chacun des canaux de pipettes du support à 96 têtes.
- **Vaporisez les couvercles avant et de côté de Deconex<sup>MD</sup> SOLARSEPT (ou équivalent) et séchez-les.**
- ▶ Nettoyez le ruban protecteur Autoload au moyen d'un chiffon trempé dans le Deconex<sup>MD</sup> SOLARSEPT (ou équivalent) et essuyez-le sans exercer de pression.
- $\blacktriangleright$  Lorsque la plate-forme et ses accessoires sont complètement secs, replacez les porteurs.

#### **REMARQUE**

Un nettoyage et un entretien inadéquats du système ML STAR peuvent causer une contamination croisée et une piètre performance de tests.

### Contrôle de la qualité

Une matière témoin dont les caractéristiques de performance sont connues peut être évaluée pour détecter les différences dans les procédures techniques et de traitement du laboratoire.

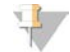

#### **REMARQUE**

L'analyse d'un échantillon témoin ou d'un contrôle négatif réduit le nombre total d'échantillons maternels inconnus qui peuvent être traités avec chacune des trousses de préparation d'échantillons.

Ne faites pas plus de deux échantillons de contrôle négatif par lot de 24 ou 48 échantillons ou plus de quatre échantillons de contrôle négatif par lot de 96 échantillons.

# Mode d'emploi

### Conseils et techniques

À moins qu'un point d'arrêt de sécurité ne soit stipulé dans le protocole, passez immédiatement à l'étape suivante.

#### **Inscription de codes à barres sur les plaques**

- Les codes à barres des plaques à embase pleine commencent par PL.
- Les codes à barres des plaques à puits profonds commencent par DW.
- Collez les codes à barres sur les plaques à embase pleine et à puits profonds sur le côté près de la colonne 12.
- Chargez les plaques en plaçant le code à barres vers la droite pour que le balayage automatique puisse s'exécuter.

#### **Scellage et descellement des plaques**

- $\triangleright$  Scellez toujours la plaque à 96 puits avant de suivre les étapes ci-dessous du protocole :
	- $\blacktriangleright$  Étapes de la centrifugation
	- $\blacktriangleright$  Étapes du thermocyclage
- Pour sceller la plaque, appuyez le couvercle adhésif contre la plaque et scellez le tout.
- $\blacktriangleright$  Avant de desceller :
	- Centrifugez brièvement la plaque à 96 puits à 1 000 g pendant 20 secondes.
	- Placez la plaque sur une surface plane avant de retirer lentement le sceau.

#### **Système Microlab STAR DPNI VeriSeq**

- <sup>u</sup> Avant l'utilisation, effectuez l'entretien requis selon les instructions du fabricant et documentez le tout.
- <sup>u</sup> Observez le système ML STAR pendant les étapes automatisées. Surveillez l'interface du logiciel du gestionnaire de flux de travail DPNI VeriSeq v2 pour voir les commandes et les instructions pour l'opérateur.
- $\blacktriangleright$  Maintenez le couvercle avant en place pendant que l'appareil fonctionne.
- Maintenez la plate-forme libre de tout objet pendant que l'appareil fonctionne.
- ► Lors des étapes relatives au vide de la plaque, si le gestionnaire de flux de travail DPNI VeriSeq v2 vous en fait la demande, aidez manuellement à sceller la partie entre la plaque et le collecteur pour le vide.
- <sup>u</sup> Permettez au système de jeter automatiquement les embouts de l'adaptateur. Ne retirez pas manuellement les embouts à moins que le logiciel vous le demande.
- ▶ Retirez les réactifs et les consommables utilisés dès que le gestionnaire de flux de travail DPNI VeriSeq en fait la demande.
- videz quotidiennement les bombonnes de déchet du vide. La première bombonne ne devrait jamais être remplie à plus de la moitié. Un débordement des déchets d'aspiration peut endommager la pompe à vide et diminuer le degré d'aspiration du système.

### Traitement des échantillons

#### Procédure

- 1 Effectuez les étapes suivantes pour chaque aliquote :
	- a Centrifugez les échantillons ayant un code à barres à 1 600  $\times$  g pendant 10 minutes à 4 °C avec le frein désactivé.
	- b Quand la centrifugeuse s'arrête complètement, retirez les tubes d'échantillons. Après la centrifugation, commencez l'isolation de plasma dans les 15 minutes. Si plus de 15 minutes se sont écoulées, effectuez de nouveau la centrifugation.
- 2 Inspectez chacun des tubes pour confirmer qu'elles contiennent au moins 1,5 ml de plasma au-dessus de la couche leuco-plaquettaire.
- 3 Débouchez les tubes et chargez-les dans les porteurs de tubes. Chargez tous les échantillons et tout témoin de plasma pour le lot.

### <span id="page-12-0"></span>Isolation du plasma

#### Préparation

- 1 Écrivez « Intermediate Plasma » sur l'étiquette d'une plaque à puits profonds et collez un code à barres.
- 2 Écrivez « Final Plasma » sur l'étiquette d'une plaque à puits profonds et collez un code à barres.

#### Procédure

- 1 Ouvrez l'AppLauncher (Lanceur d'application) et cliquez ensuite sur VeriSeq NIPT Method (Méthode DPNI VeriSeq).
- 2 Entrez l'identification du lot et le nom de l'utilisateur et cliquez ensuite sur **OK**. L'identification du lot a une limite de 26 caractères. N'utilisez que des chiffres, des lettres, des traits de soulignement (\_) ou des tirets (-). Exemple : 2025-10-16\_Lot3.
- 3 Cliquez sur **New Batch** (nouveau lot).
- 4 Après le début du test, cliquez sur **OK** pour lancer l'isolation du plasma.
- 5 Effectuez l'une des opérations suivantes :
	- Pour charger une feuille d'échantillons existante que vous avez créée auparavant, sélectionnez la feuille d'échantillons associée au lot et cliquez ensuite sur **OK**.
	- Pour poursuivre sans choisir une feuille d'échantillons, cliquez sur **No Sample Sheet** (Aucune feuille d'échantillons).

Pour des renseignements sur la façon de créer une feuille d'échantillons ou pour régler les valeurs par défaut, consultez le *Guide du logiciel de la solution DPNI VeriSeq v2 (document nº 1000000067940)*.

#### **REMARQUE**

Le type d'échantillon, simple ou gémellaire, doit être correctement consigné pour chacun des échantillons afin d'assurer une analyse des données adéquate.

Si vous choisissez No Sample Sheet (aucune feuille d'échantillons), assurez-vous d'avoir réglé la valeur de l'échantillon par défaut dans les Workflow Manager Service Tools (boîte à outils du gestionnaire de flux de travail).

- 6 Sélectionnez la taille du lot et cliquez ensuite sur **OK**.
- 7 Sélectionnez le nombre de contrôles négatifs (NTC) et cliquez sur **OK**.

#### **REMARQUE**

Les cases NTC sont toujours les dernières cases sélectionnées. Par exemple, avec deux NTC dans une analyse de 24 échantillons, les positions 23 et 24 sont NTC.

8 Confirmez que tous les codes à barres sont collés et chargez les échantillons, les embouts et les plaques (code à barres orienté vers la droite) sur le porteur. Cliquez sur **OK** après chaque commande de chargement.

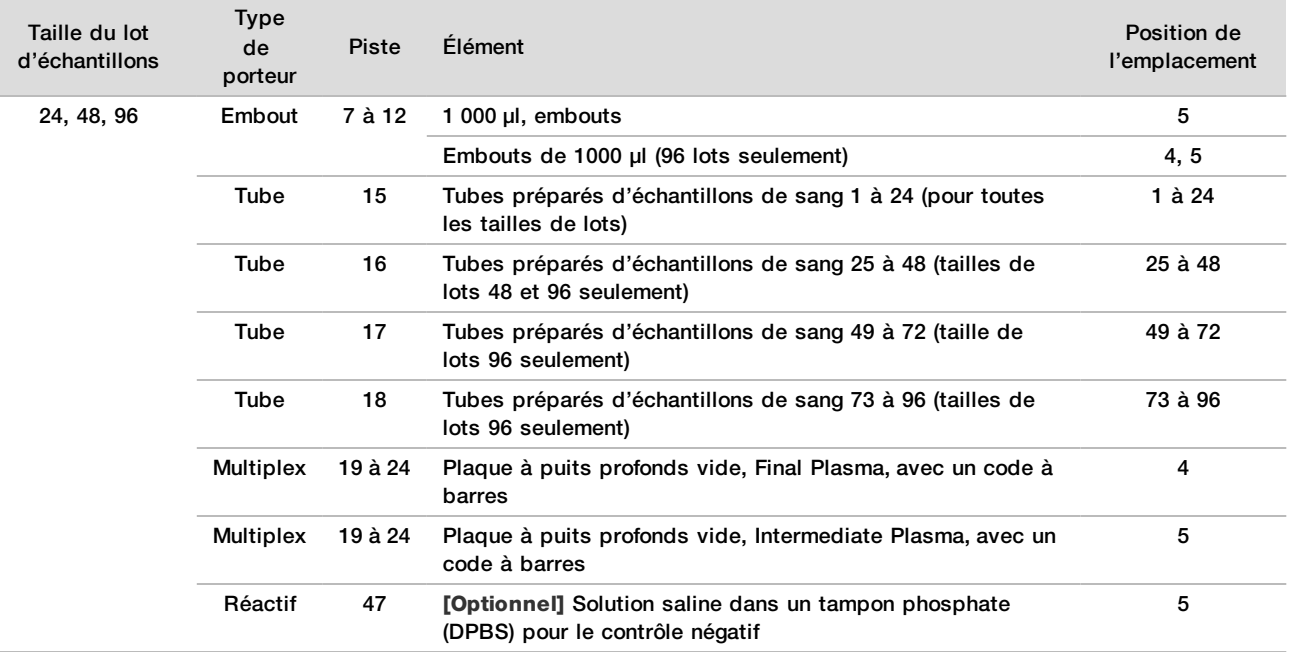

- 9 Assurez-vous que les porteurs, le matériel de laboratoire et les réactifs sont chargés correctement et cliquez ensuite sur **OK** à l'écran Pre-Spin Deck Verification (Vérification de la plate-forme avant la centrifugation).
- 10 Observez le système ML STAR effectuer les étapes automatisées.
- 11 Lorsque le gestionnaire de flux de travail vous avertira, assurez-vous que la plate-forme de chargement du système ML STAR n'est pas entravée afin de permettre au système ML STAR de décharger les porteurs.
- 12 Cliquez sur **Unload** (décharger) pour décharger la plate-forme.
- 13 Retirez la plaque à puits profonds Intermediate Plasma.
	- a Inspectez la plaque pour que les volumes soient uniformes dans chaque puits (aucune erreur de pipette). Le volume attendu est de 1 000 µl.
	- b Remarquez les incohérences et notez-les lorsque la procédure d'isolation du plasma est terminée.
	- c Scellez la plaque, chargez avec le reste des échantillons et centrifugez à 5 600 g pendant 10 minutes avec le frein désactivé ou au réglage le plus bas.
- 14 Cliquez sur **Yes** (Oui) pour passer à la préparation de la plaque Final Plasma.
- 15 Retirez le sceau de la plaque et rechargez la plaque sur le porteur.

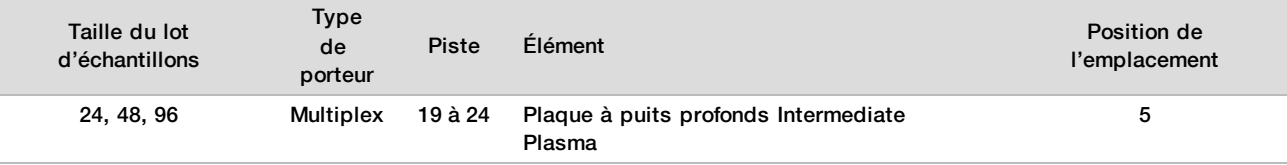

- 16 Cochez la case **Intermediate Plasma plate has been spun** (La plaque Intermediate Plasma a été centrifugée) et cliquez ensuite sur **OK**.
- 17 Observez le système ML STAR effectuer les étapes automatisées.
- 18 Lorsque le gestionnaire de flux de travail vous avertira, assurez-vous que la plate-forme de chargement du système ML STAR n'est pas entravée afin de permettre au système ML STAR de décharger les porteurs.
- 19 Cliquez sur **Unload** (décharger) pour décharger la plate-forme.
- 20 Lorsque le gestionnaire de flux de travail vous l'indiquera, videz les porteurs et la plate-forme.
- 21 Retirez la plaque à puits profonds Final Plasma.
- 22 Inspectez la plaque pour vous assurer que :
	- $\blacktriangleright$  les volumes de chacun des puits sont uniformes; le volume attendu est de 900 µl;
	- $\blacktriangleright$  des culots de cellules sont visibles:
	- $\blacktriangleright$  il n'y a pas d'hémolyse excessive.

Si vous observez des culots anormaux de cellules visibles ou une hémolyse excessive, invalidez l'échantillon touché à la fin de la méthode d'isolation de plasma ou utilisez le gestionnaire de lots. Pour obtenir plus de renseignements sur le gestionnaire de lots, consultez le *Guide du logiciel de la solution DPNI VeriSeq v2 (document nº 1000000067940)*.

- 23 Lorsque le gestionnaire de flux de travail l'indiquera, cliquez sur **OK**.
- 24 Entrez les commentaires sur les puits touchés et cliquez ensuite sur **OK**.
- 25 Effectuez l'une des opérations suivantes.
	- Pour poursuivre l'extraction d'ADN acellulaire, cliquez sur **Yes** (Oui).
	- Pour arrêter, cliquez sur **Exit** (Sortie).

#### **POINT D'ARRÊT DE SÉCURITÉ**

Si vous arrêtez, scellez la plaque Final Plasma et entreposez-la pendant tout au plus 7 jours entre 2 et 8°C.

#### <span id="page-14-0"></span>Extraction de l'ADN acellulaire

#### Préparation

1 Examinez visuellement les boîtes d'extraction et d'accessoires pour confirmer que la trousse n'est pas périmée.

2 Préparez les réactifs suivants. Inscrivez le nom des réactifs sur les tubes réservoirs et les réservoirs à puits profonds.

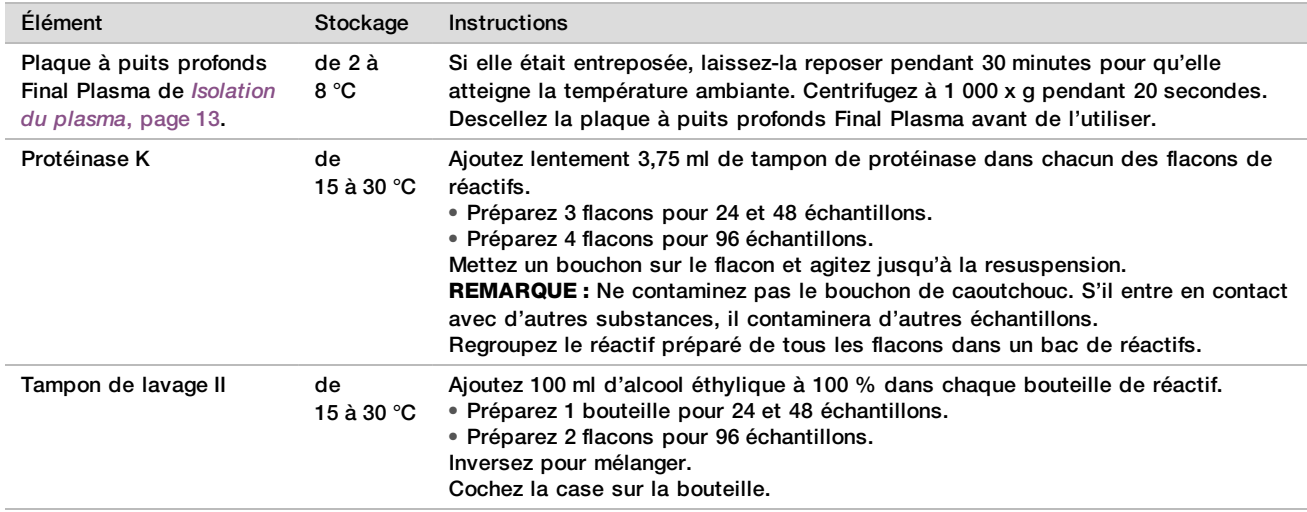

- 3 Écrivez « Intermédiaire » sur l'étiquette d'une nouvelle plaque à embase pleine et collez un code à barres sur la plaque.
- 4 Écrivez « Élution de l'ADN acellulaire » sur l'étiquette d'une nouvelle plaque à embase pleine et collez un code à barres sur la plaque.
- 5 Écrivez « Intermédiaire d'extraction » sur l'étiquette d'une nouvelle plaque à puits profonds et collez un code à barres sur la plaque à puits profonds.
- 6 Collez un code à barres de plaque sur la plaque de fixation de l'ADN.
- 7 Préparez une solution de nettoyage d'alcool éthylique à 70 % (70 % d'alcool éthylique et 30 % d'eau sans DNase/RNase) pour nettoyer le système de vide.
- 8 Préparez le système de vide.
	- a Retirez le collecteur pour le vide et nettoyez-le avec de l'alcool éthylique à 70 %.
	- b Videz les déchets du vide.
	- c Assurez-vous que le système de vide du système ML STAR est activé.

Évitez de nettoyer le joint d'étanchéité avec de l'éthanol puisque cela peut endommager le matériel.

#### Procédure

- 1 Cliquez sur **OK** pour commencer l'extraction de l'ADN acellulaire.
- 2 Si la méthode DPNI VeriSeq n'est pas déjà ouverte :
	- a Ouvrez l'AppLauncher (Lanceur d'application) et cliquez sur **VeriSeq NIPT Method** (Méthode DPNI VeriSeq).
	- b Entrez l'identification du lot et le nom de l'utilisateur et cliquez ensuite sur **OK.**
- 3 Chargez les embouts sur les porteurs d'embouts comme suit et cliquez ensuite sur **OK**.

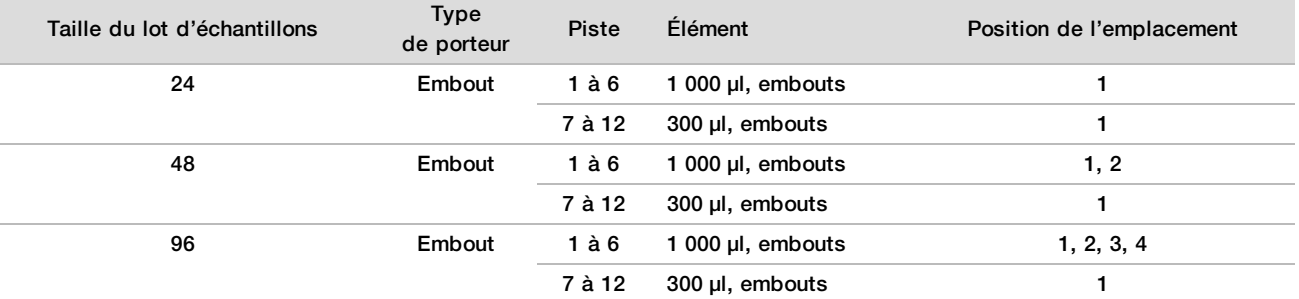

4 Chargez les embouts comptés dans les porteurs d'embouts comme suit.

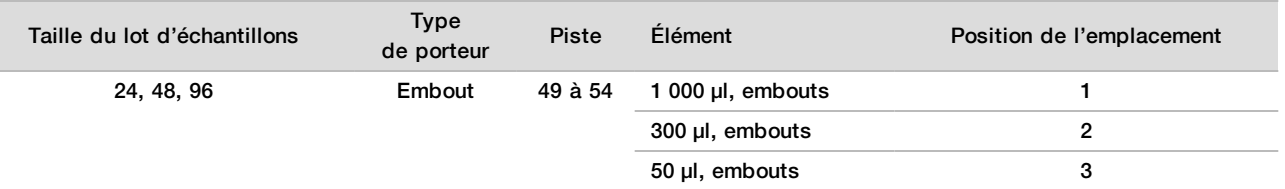

5 Entrez l'emplacement du premier et du dernier embouts pour chacun des supports d'embouts et cliquez ensuite sur **OK**.

- 6 Balayez les codes à barres des boîtes d'extraction.
- 7 Entrez le nom de l'utilisateur ou les initiales du préparateur des réactifs et cliquez ensuite sur **OK**.
- Balayez les codes à barres de la boîte d'accessoires.
- 9 Entrez le nom de l'utilisateur ou les initiales du préparateur des réactifs et cliquez ensuite sur **OK**.
- 10 Confirmez que les codes à barres sont apposés.
- 11 Descellez la plaque à puits profonds (Final Plasma) et chargez les plaques (code à barres orienté vers la droite) sur le porteur de plaques comme suit et cliquez ensuite sur **OK**.

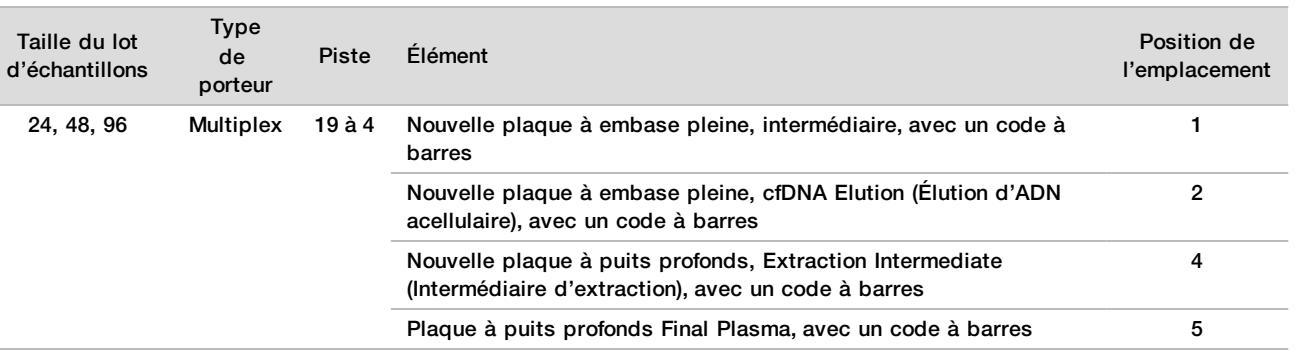

- 12 Confirmez que la plaque de fixation de l'ADN possède un code à barres et cliquez sur **OK.**
- 13 Pour les lots de plaques partielles, appliquez un scellant de plaque découpé sur les puits non utilisés (colonnes 4 à 12 pour 24 lots d'échantillons et colonnes 7 à 12 pour 48 lots d'échantillons).
- 14 Chargez la plaque de fixation de l'ADN sur le collecteur pour le vide en plaçant le code à barres vers la droite.
- 15 Cochez la case **Are DNA Binding Plate Columns Sealed? (La plaque de fixation de l'ADN est-elle scellée?),** puis cliquez sur **OK**.
- 16 Chargez les bacs de réactifs sur le porteur de réactifs comme suit et cliquez ensuite sur **OK**.

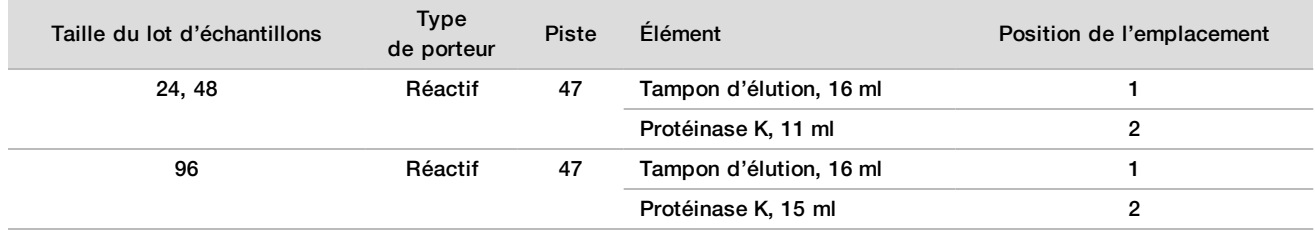

17 Transférez les réactifs précisés dans les réservoirs à puits profonds, chargez ensuite les réservoirs sur les porteurs de puits profonds comme suit.

#### 18 Cliquez sur **OK**.

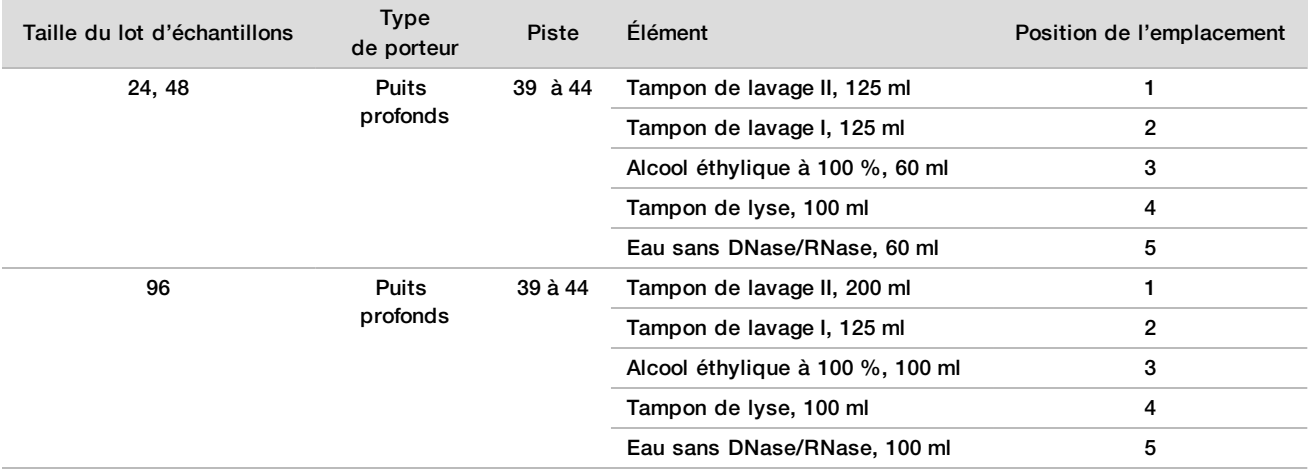

- 19 Attendez que la vérification automatique du volume de réactifs soit terminée.
- 20 Confirmez que la vidange du système d'aspiration est au moins à moitié vide (il est recommandé qu'elle soit vide), puis cliquez sur **OK**.
- 21 Confirmez le placement de tous les porteurs, du matériel de laboratoire et des réactifs et cliquez ensuite sur **OK** dans l'écran Extraction Deck Verification (Vérification de la plate-forme d'extraction).
- 22 Observez le système ML STAR pendant les étapes automatisées.
- 23 Après la dernière étape de création du vide, retirez la plaque de fixation de l'ADN et nettoyez la surface inférieure avec de l'alcool éthylique à 70 %.
- 24 Scellez tous les puits ouverts de la plaque de fixation de l'ADN et placez-la sur la plaque à puits profonds vide Final Plasma.
- 25 Centrifugez l'assemblage des plaques de fixation de l'ADN et à puits profonds à 5 600 g pendant 10 minutes avec le frein activé.
- 26 Cliquez sur **OK**.
- 27 Pendant la centrifugation de la plaque de fixation de l'ADN, terminez le nettoyage du vide:
	- a Retirez le collecteur pour le vide et cliquez ensuite sur **OK**.
	- b Attendez que l'élimination automatisée des déchets soit terminée.
	- c Nettoyez le collecteur pour le vide et l'intérieur du système de vide avec de l'alcool éthylique à 70 % et replacez ensuite le collecteur pour le vide.
	- d Cochez la case **Manifold is on Vacuum** (Collecteur sur vide) pour lancer le transfert de la plaque d'élution sur le collecteur pour le vide, puis cliquez sur **OK**.
- 28 Après la centrifugation, descellez les puits remplis d'échantillons sur la plaque de fixation de l'ADN et placez-la sur la plaque d'élution de l'ADN acellulaire.

La plaque d'élution de l'ADN acellulaire se trouve sur le collecteur pour le vide.

- 29 Chargez la plaque de fixation de l'ADN en plaçant le code à barres vers la droite et cliquez ensuite sur **OK**.
- 30 Observez le système ML STAR pendant les étapes automatisées.
- 31 Après l'incubation, cochez la **case** Plates are assembled as indicated (les plaques sont assemblées comme indiqué) pour confirmer que l'assemblage des plaques de fixation de l'ADN acellulaire et d'élution de l'ADN acellulaire est sur une base de support (si requis par la centrifugeuse).
- 32 Scellez les puits non couverts sur la plaque de fixation de l'ADN.
- 33 Centrifugez à 5 600 x g pendant 2 minutes en maintenant le frein activé et cliquez sur **OK**.
- 34 Inspectez la plaque d'élution de l'ADN acellulaire pour que les volumes dans les puits soient uniformes. Le volume voulu est d'environ 55 µl.
- 35 Scellez et conservez la plaque d'élution de l'ADN acellulaire pour la préparation de la librairie.
- 36 Lorsque le gestionnaire de flux de travail vous avertira, assurez-vous que la plate-forme de chargement du système ML STAR n'est pas entravée afin de permettre au système ML STAR de décharger les porteurs.
- 37 Cliquez sur **Unload** (décharger) pour décharger la plate-forme.
- 38 Déchargez tous les porteurs, nettoyez la plate-forme du système ML STAR et cliquez ensuite sur **OK**.
- 39 Entrez les commentaires sur les puits touchés et cliquez ensuite sur **OK**.
- 40 Effectuez l'une des étapes suivantes :
	- Pour poursuivre la préparation des librairies, cliquez sur **Yes** (Oui).
	- Pour arrêter, cliquez sur **Exit** (Sortie).

#### **POINT D'ARRÊT DE SÉCURITÉ**

Si vous arrêtez, scellez la plaque d'élution de l'ADN acellulaire et entreposez-la pendant tout au plus 7 jours entre -25 et -15 °C.

### <span id="page-18-0"></span>Préparation des librairies

#### Préparation

- 1 Examinez visuellement les boîtes de préparation des librairies et d'accessoires pour confirmer que les trousses ne sont pas périmées.
- 2 Préparez les réactifs suivants. Inscrivez le nom des réactifs sur les tubes réservoirs et les réservoirs à puits profonds.

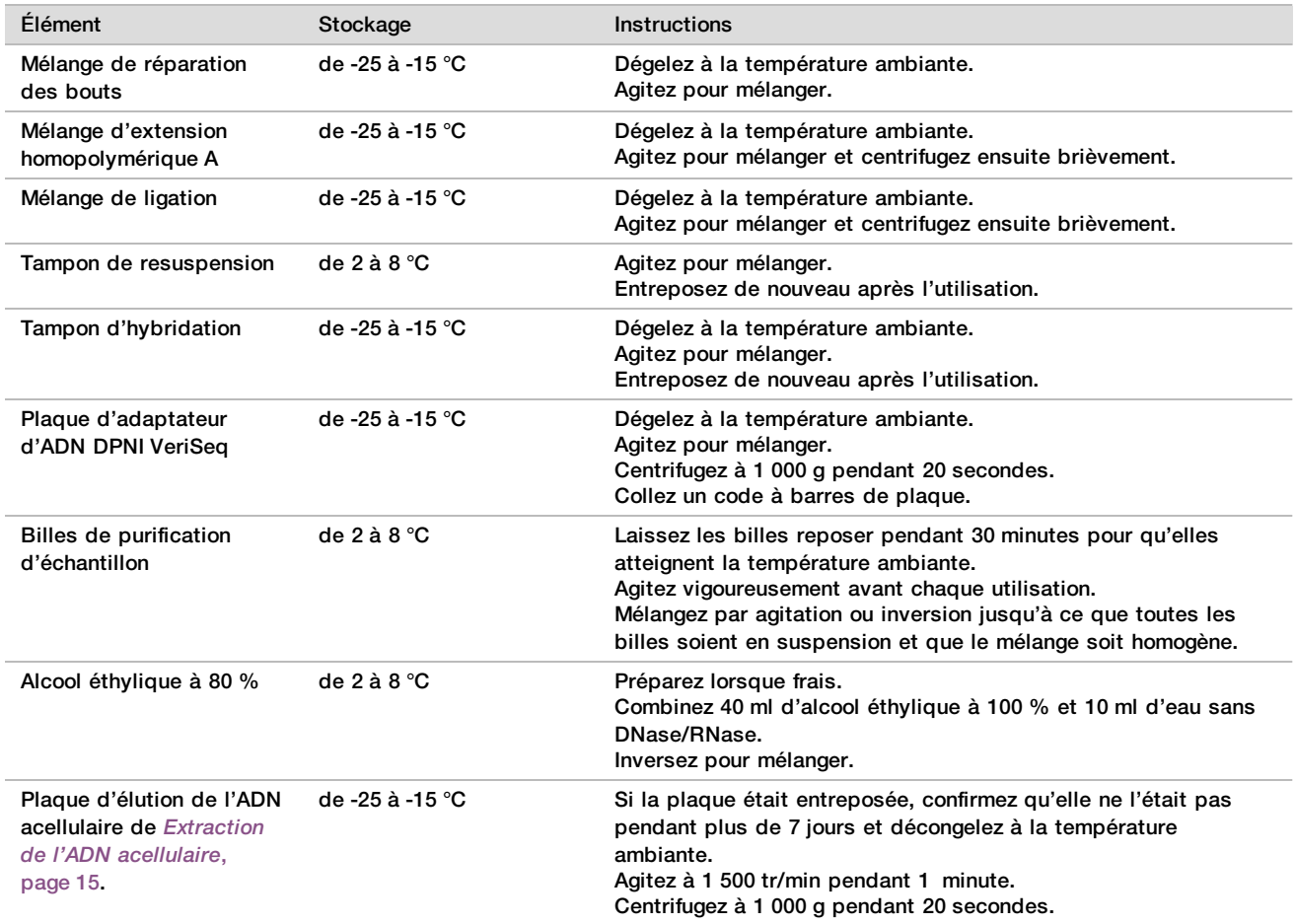

- 3 Écrivez « Librairies » sur l'étiquette d'une nouvelle plaque à embase pleine et collez un code à barres sur la plaque.
- 4 Assurez-vous que la commande thermique du système ML STAR est activée.

#### Dilution des enzymes

1 Combinez un mélange d'extension homopolymérique A et un tampon de resuspension dans un tube à bouchon vissé. Agitez pour mélanger et centrifugez ensuite brièvement.

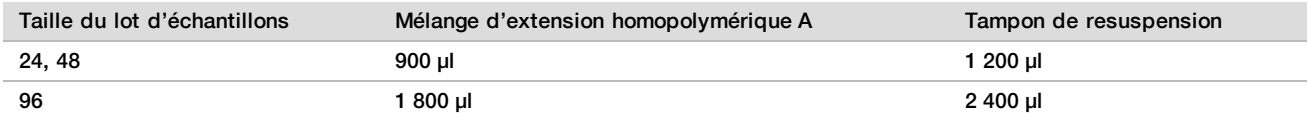

2 Combinez un mélange de ligation et un tampon de resuspension dans un tube à bouchon vissé. Agitez pour mélanger et centrifugez ensuite brièvement.

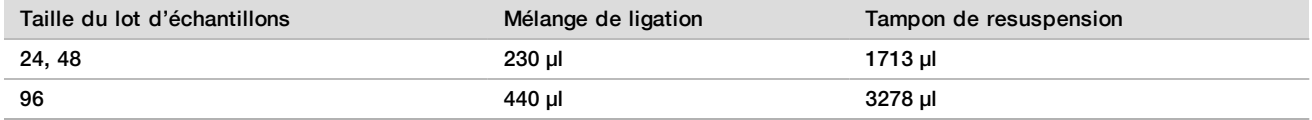

#### Procédure

- 1 Cliquez sur **OK** pour commencer la préparation des librairies. Si la méthode DPNI VeriSeq n'est pas déjà ouverte :
	- a Ouvrez l'AppLauncher (Lanceur d'application) et cliquez sur **VeriSeq NIPT Method** (Méthode DPNI VeriSeq).
	- b Entrez l'identification du lot et le nom de l'utilisateur et cliquez ensuite sur **OK**.
- 2 Confirmez que les consommables suivants sont préparés comme il est indiqué à l'écran Reagent Preparation (Préparation des réactifs) :
	- $\blacktriangleright$  Mélange d'extension homopolymérique A, mélange de ligation et alcool éthylique à 80 %.
	- <sup>u</sup> Billes de purification d'échantillon, mélange de réparation des bouts et la plaque d'adaptateur d'ADN DPNI VeriSeq.
- 3 Cochez les cases et cliquez ensuite sur **OK**.
- 4 Balayez les codes à barres de la boîte de préparation de librairies.
- 5 Entrez le nom de l'utilisateur ou les initiales du préparateur des réactifs et cliquez ensuite sur **OK**.
- 6 Balayez les codes à barres de la boîte d'accessoires.
- 7 Entrez le nom de l'utilisateur ou les initiales du préparateur des réactifs et cliquez ensuite sur **OK**.
- 8 Chargez les embouts sur les porteurs d'embouts comme suit et cliquez ensuite sur **OK** pour chacun des porteurs.

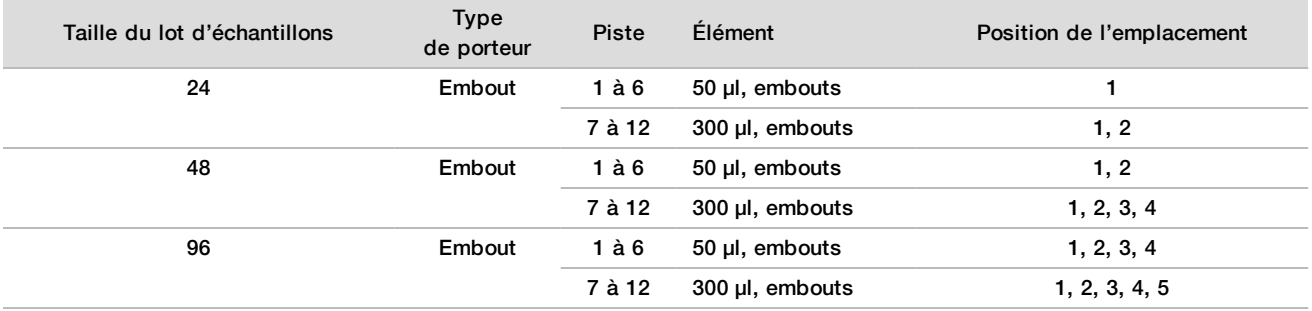

#### 9 Si vous arrêtez le protocole après l'extraction d'ADN acellulaire, chargez les embouts comptés dans les porteurs d'embouts comme suit.

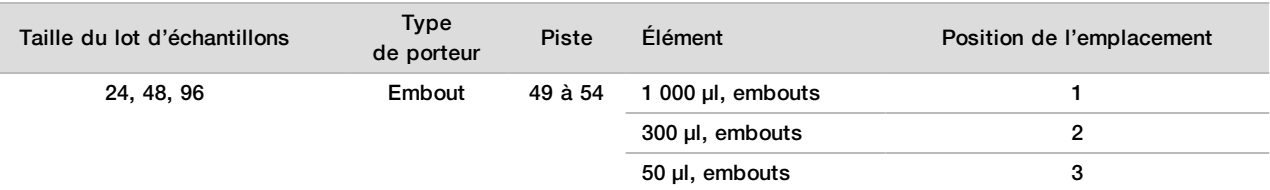

- 10 Entrez l'emplacement du premier embout pour chacun des supports d'embouts et cliquez ensuite sur **OK**.
- 11 Confirmez que les codes à barres sont collés, chargez les plaques (code à barres orienté vers la droite) sur le porteur de plaques comme suit et cliquez ensuite sur **OK**.

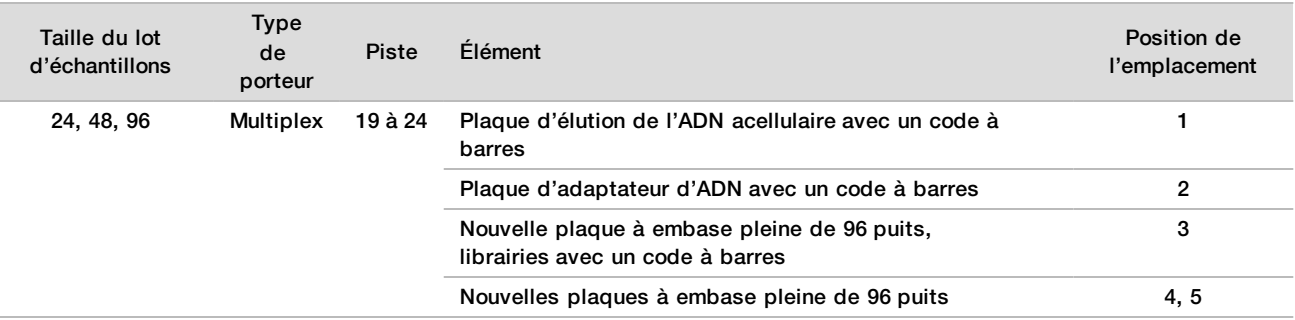

#### 12 Chargez le porteur à puits profonds comme suit et cliquez ensuite sur **OK**.

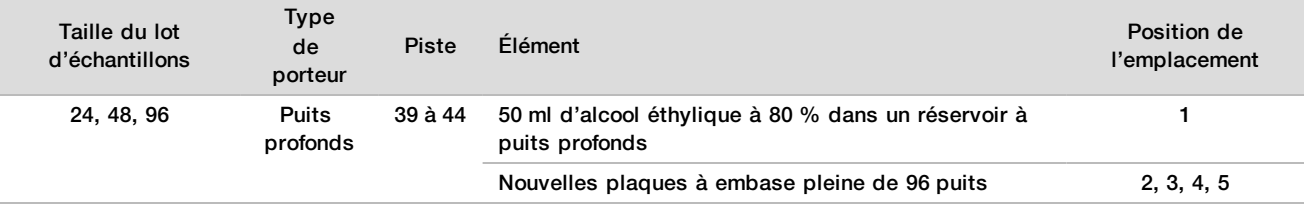

#### 13 Chargez les bacs de réactifs sur le porteur de réactifs comme suit et cliquez ensuite sur **OK**.

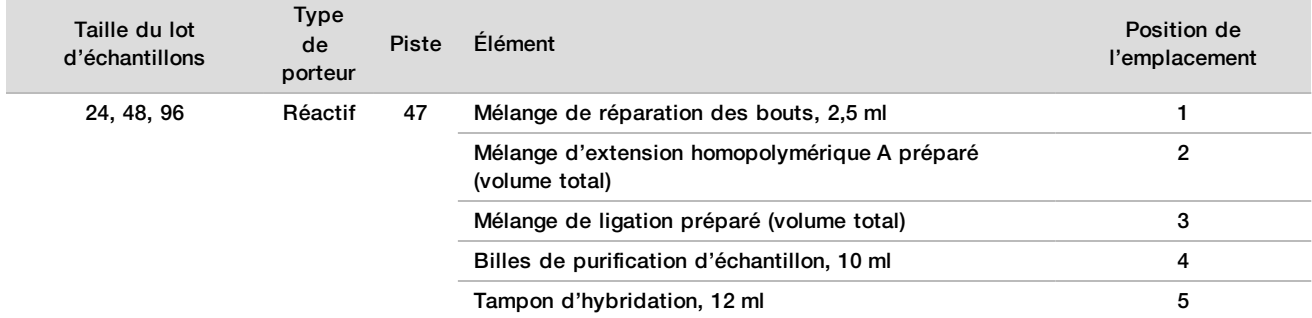

- 14 Assurez-vous que les porteurs, le matériel de laboratoire et les réactifs sont chargés correctement et cliquez ensuite sur **OK** à l'écran Library Deck Verification (Vérification de la plate-forme de librairies).
- 15 Attendez que la vérification automatique du volume de réactifs soit terminée.
- 16 Observez le système ML STAR pendant les étapes automatisées.
- 17 Lorsque le gestionnaire de flux de travail vous avertira, assurez-vous que la plate-forme de chargement du système ML STAR n'est pas entravée afin de permettre au système ML STAR de décharger les porteurs et cliquez ensuite sur **Unload** (Décharger) pour décharger la plate-forme.
- 18 Inspectez la plaque de librairies pour que les volumes dans les puits soient uniformes.

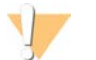

#### **ATTENTION**

Si les volumes des puits ne sont pas uniformes, les échantillons risquent de produire des résultats inexacts.

- 19 Si elle doit être entreposée, scellez et conservez la plaque de librairies.
- 20 Déchargez les porteurs, nettoyez la plate-forme et cliquez ensuite sur **OK**.
- 21 Entrez les commentaires sur les puits touchés et cliquez ensuite sur **OK**.
- 22 Effectuez l'une des opérations suivantes :
	- **Pour poursuivre la quantification des librairies, cliquez sur Yes (Oui).**
	- <sup>u</sup> Pour arrêter, cliquez sur **Exit** (Sortie).
- 23 À moins que vous mettiez fin au processus à ce stade, effectuez immédiatement la quantification.

#### **POINT D'ARRÊT DE SÉCURITÉ**

Si vous arrêtez, scellez la plaque de librairies avant de l'entreposer. La plaque de librairies demeure stable pendant jusqu'à 7 jours après la date de préparation, à une température entre ‐25 et -15 °C.

### Quantification des librairies

#### <span id="page-21-0"></span>Préparation

1 Préparez les réactifs suivants :

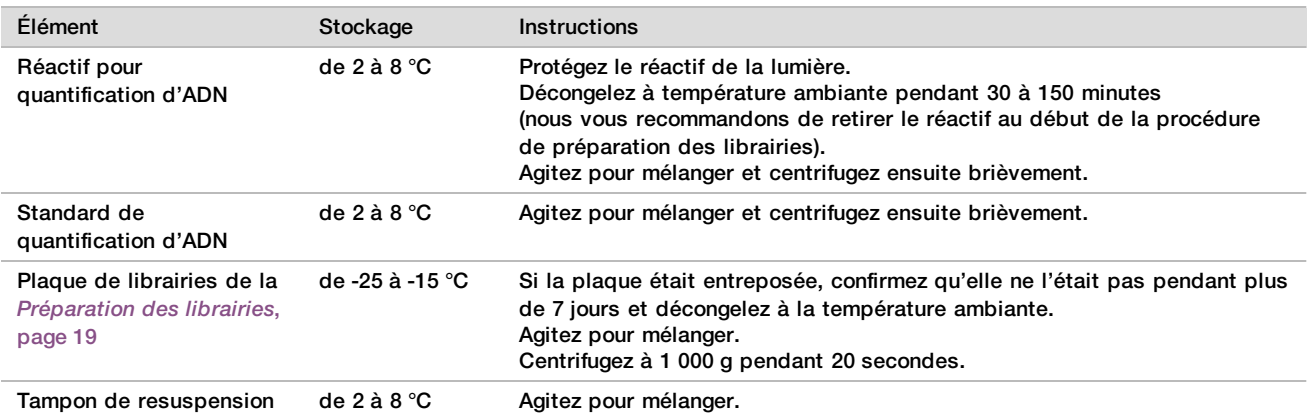

- 2 Mettez le fluorimètre sous tension 10 minutes avant l'utilisation.
- 3 Collez un code à barres de plaque sur une nouvelle plaque de 384 puits.
- <span id="page-21-1"></span>4 Collez un code à barres de plaque sur une nouvelle plaque à embase pleine.

#### Procédure

- 1 Cliquez sur **OK** pour commencer la quantification.
- 2 Si la méthode DPNI VeriSeq n'est pas déjà ouverte :
	- a Ouvrez l'AppLauncher (Lanceur d'application) et cliquez sur **VeriSeq NIPT Method** (Méthode DPNI VeriSeg).
	- b Entrez l'identification du lot et le nom de l'utilisateur et cliquez ensuite sur **OK**.
- 3 Balayez les codes à barres de la boîte d'accessoires.
- 4 Entrez le nom de l'utilisateur ou les initiales du préparateur des réactifs et cliquez ensuite sur **OK**.

#### 5 Chargez les embouts sur le porteur d'embouts comme suit et cliquez ensuite sur **OK**.

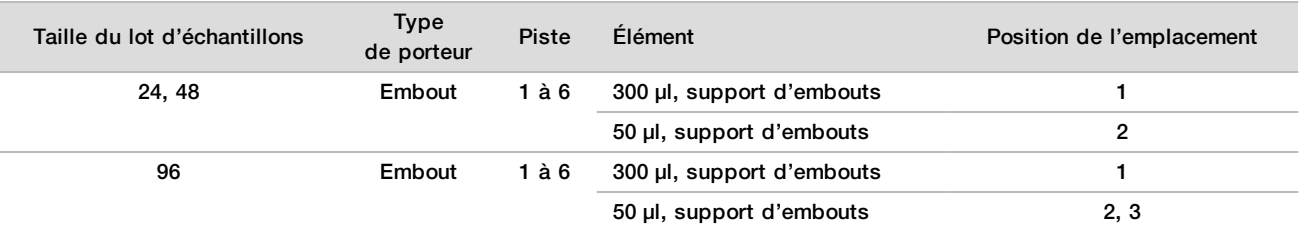

6 Confirmez que les codes à barres sont apposés, puis, si nécessaire, descellez les plaques de librairies.

7 Chargez les plaques (code à barres orienté vers la droite) sur le porteur Multiplex comme suit et cliquez ensuite sur **OK**.

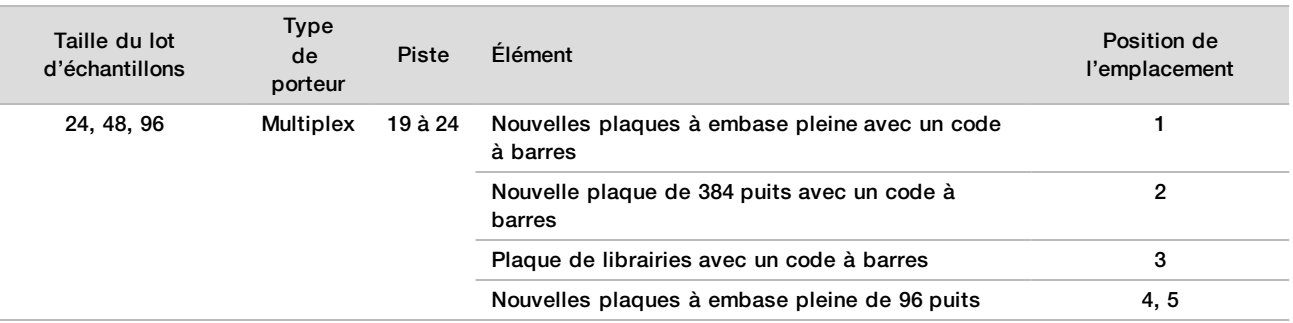

#### 8 Chargez les tubes de réactifs sans bouchon sur le porteur de tubes comme suit et cliquez ensuite sur **OK**.

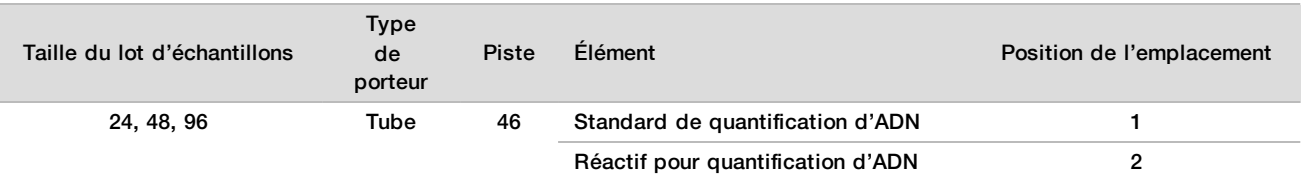

#### 9 Chargez les bacs de réactifs sur le porteur de réactifs comme suit et cliquez ensuite sur **OK**.

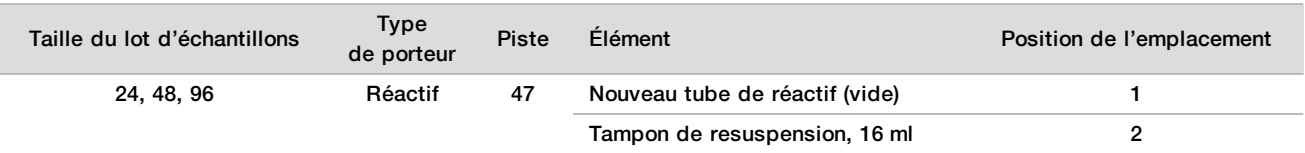

#### 10 Si vous arrêtez le protocole après la préparation des librairies, chargez les embouts comptés dans les porteurs d'embouts comme suit.

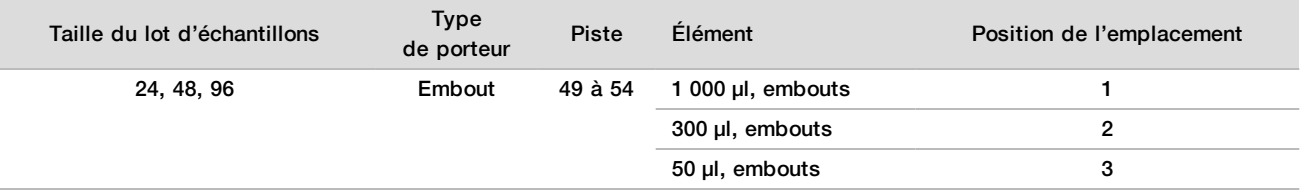

11 Entrez l'emplacement du premier et du dernier embouts pour chacun des supports d'embouts et cliquez ensuite sur **OK**.

12 Assurez-vous que les porteurs, le matériel de laboratoire et les réactifs sont chargés correctement et cliquez ensuite sur **OK** dans l'écran Quant Deck Verification (Vérification de la plate-forme de quantification).

- 13 Attendez que la vérification automatique du volume de réactifs soit terminée.
- 14 Observez le système ML STAR pendant les étapes automatisées.
- 15 Lorsque le gestionnaire de flux de travail vous avertira, assurez-vous que la plate-forme de chargement du système ML STAR n'est pas entravée afin de permettre au système ML STAR de décharger les porteurs.
- 16 Cliquez sur **Unload** (décharger) pour décharger la plate-forme.
- 17 Déchargez la plaque de librairies.
	- a Inspectez la plaque pour que les volumes dans les puits soient uniformes.
	- b Scellez la plaque de librairies et entreposez-la à température ambiante jusqu'à ce que l'analyse des données fluorimétriques soit terminée.
- 18 Déchargez les plaques de 96 puits restantes et assurez-vous que le volume de chacun des puits soient uniformes.

Des erreurs évidentes de volumes peuvent indiquer un problème avec les étapes liées au pipetage.

- 19 Déchargez la plaque de 384 puits et assurez-vous qu'il y ait du liquide dans les puits appropriés.
- 20 Scellez la plaque avec un opercule en aluminium.
- 21 Centrifugez à 1 000 g pendant 20 secondes.
- 22 Incubez à température ambiante pendant 10 minutes, à l'abri de la lumière.
- 23 Déchargez tous les porteurs, nettoyez la plate-forme du système ML STAR et cliquez ensuite sur **OK**.

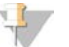

#### **REMARQUE**

Ne jetez pas les réactifs de quantification avant d'avoir les données en main. Vous aurez encore besoin des réactifs si vous devez reprendre la quantification.

- 24 Après l'incubation, retirez l'opercule en aluminium et chargez la plaque de 384 puits sur le lecteur de microplaques. Assurez-vous que A1 se trouve dans le coin supérieur gauche lorsque vous le chargez.
- 25 Double-cliquez sur le modèle DPNI VeriSeq pour l'ouvrir dans SoftMax Pro.
- 26 Sélectionnez **New Experiment** (Nouvelle expérience) dans l'onglet Home (Accueil).
- 27 Sélectionnez **Read** (Lecture).
- 28 Exportez les données dans un fichier .XML, comme suit :
	- a Faites un clic droit sur **Plate** (Plaque), puis sélectionnez **Rename** (Renommer).
	- b Balayez le code à barres de la plaque de quantification, puis cliquez sur **OK**.
	- c Dans le coin supérieur gauche de l'écran, cliquez sur l'icône de la plaque, puis sélectionnez **Export** (Exporter) dans le menu.
	- d Cochez la case **Expt name**, réglez l'option de la date de la plaque à Raw (brute), réglez le format du fichier sortant à XML et cliquez ensuite sur **OK**.
	- e Définissez le chemin et le nom du fichier de sortie, puis cliquez sur **Save** (Enregistrer).

L'ordinateur Hamilton doit être en mesure d'accéder à l'emplacement du fichier. N'utilisez pas d'espaces dans le nom ou le chemin du fichier.

#### Analyse

- 1 Dans le Workflow Manager (Gestionnaire de flux de travail), à l'écran Scanner Information (Renseignements sur le lecteur), saisissez un numéro d'identification du fluorimètre.
- 2 Entrez les commentaires sur l'analyse du fluorimètre et cliquez ensuite sur **OK**.
- 3 Allez dans le dossier de quantification .XML qui contient les données du fluorimètre et cliquez ensuite sur **OK**.
- 4 Passez en revue les résultats de l'analyse de la courbe standard et de la concentration des échantillons et cliquez ensuite sur **OK**.
- 5 Si vous devez rebalayer la plaque, cliquez sur **Rescan**. Les échantillons sont sensibles à la lumière et se détériorent au fil du temps. Lorsque nécessaire, effectuez immédiatement le Rescan (Balayer de nouveau).
- 6 Entrez les commentaires sur les puits touchés et cliquez ensuite sur **OK**.
- 7 Évaluez les résultats et poursuivez comme suit.
	- Si les résultats réussissent la spécification, continuez et regroupez les librairies. Pour les caractéristiques, consultez les mesures quantitatives de CQ et le tableau des limites dans le *Guide du logiciel de la solution DPNI VeriSeq v2 (document nº 1000000067940)*.
	- Si les résultats échouent la spécification, le système met fin à la méthode. Répétez les procédures de quantification en commençant par la *[Préparation](#page-21-0)*, page 22
- 8 Effectuez l'une des opérations suivantes :
	- Pour poursuivre le regroupement des librairies, cliquez sur **Yes** (Oui).
	- Pour arrêter, cliquez sur **Exit** (Sortie).

#### **POINT D'ARRÊT DE SÉCURITÉ**

Si vous arrêtez, scellez la plaque de librairies avant de l'entreposer. La plaque de librairies demeure stable pendant un entreposage de tout au plus 7 jours cumulatifs entre ‐25 et -15 °C.

### Regroupement des librairies

#### Préparation

1 Préparez les réactifs suivants :

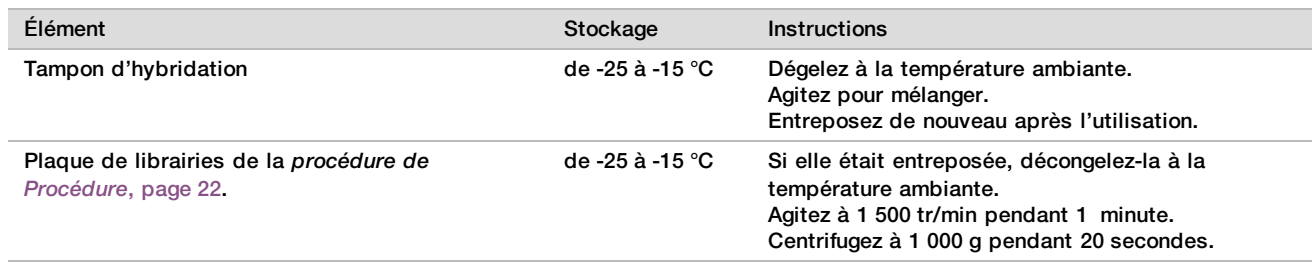

- 2 Écrivez « Groupement A » sur l'étiquette d'un tube de groupement vide. Pour 96 échantillons, écrivez « Groupement B » sur l'étiquette d'un deuxième tube de groupement vide.
- 3 Sauvegardez le programme de dénaturation suivant sur le thermocycleur doté d'un couvercle chauffant.
	- a Choisissez l'option Preheated Lid (Couvercle préchauffé) et réglez-la à 102 °C.
	- b Définissez le volume de réaction à 50 μl.
	- c Définissez la vitesse de la montée de la température au maximum (≥ 2 °C par seconde).
	- d Incubez à 96 °C pendant 10 minutes et ensuite à 4 °C pendant 5 secondes.
	- e Maintenez à 4 °C.

#### Procédure

1 Placez la plaque de librairies sur le thermocycleur préprogrammé et lancez le programme de dénaturation.

#### **REMARQUE**

Ne dénaturez pas la plaque de librairies avant que la quantification ait passé les mesures de CQ parce que vous pourriez vouloir reprendre la quantification.

- 2 Centrifugez la plaque de librairies à 1 000 x g pendant 20 secondes.
- 3 Sélectionnez **OK** dans le Workflow Manager (gestionnaire de flux de travail) pour commencer le regroupement des librairies.
- 4 Si la méthode DPNI VeriSeq n'est pas déjà ouverte :
	- a Ouvrez l'AppLauncher (lanceur d'application) et cliquez sur **VeriSeq NIPT Method** (Méthode DPNI VeriSeq).
	- b Entrez l'identification du lot et le nom de l'utilisateur et cliquez ensuite sur **OK.**
- 5 Sélectionnez la concentration du groupement et cliquez ensuite sur **OK**.

Si nécessaire, ajustez la concentration du groupement pour atteindre la densité des amplifiats de 220 à 260 k/mm².

- 6 Si le Workflow Manager (gestionnaire de flux de travail) vous le demande, effectuez l'une des opérations suivantes :
	- <sup>u</sup> Pour charger une feuille d'échantillons, sélectionnez la feuille d'échantillons associée au lot et cliquez ensuite sur **Load** (Charger).
	- Pour utiliser les valeurs par défaut du système pour les types d'échantillons restants, le rapport sur le sexe ou le type de dépistage, cliquez sur **Use Default** (utiliser les valeurs par défaut) pour chacun des paramètres.

Pour obtenir de l'information sur la création d'une feuille d'échantillons, lisez le *Guide du logiciel de la solution DPNI VeriSeq v2 (document nº 1000000067940)*.

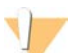

#### **ATTENTION**

Avant de sélectionner l'option Use Default (utiliser les paramètres par défaut), assurez-vous d'avoir réglé la valeur par défaut dans les Workflow Manager Service Tools (boîte à outils du gestionnaire de flux de travail). Si vous ne le faites pas, vous pourriez n'obtenir qu'une analyse incomplète des échantillons.

- 7 Sélectionnez **Start** (commencer) pour commencer à minuter la dénaturation des plaques.
- 8 Chargez les embouts dans les porteurs d'embouts comme suit.

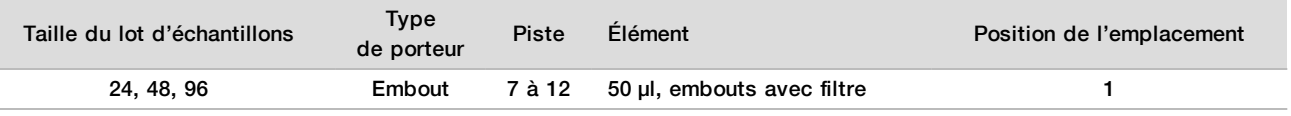

9 Chargez la plaque de librairies dénaturées (code à barres orienté vers la droite) sur le porteur Multiplex comme suit et cliquez ensuite sur **OK**.

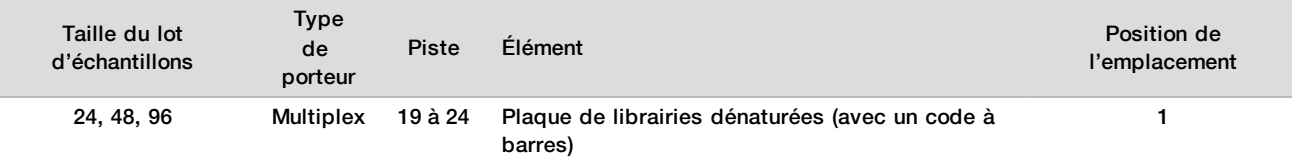

#### 10 Chargez les tubes de groupement sur le porteur de tubes comme suit et cliquez ensuite sur **OK**.

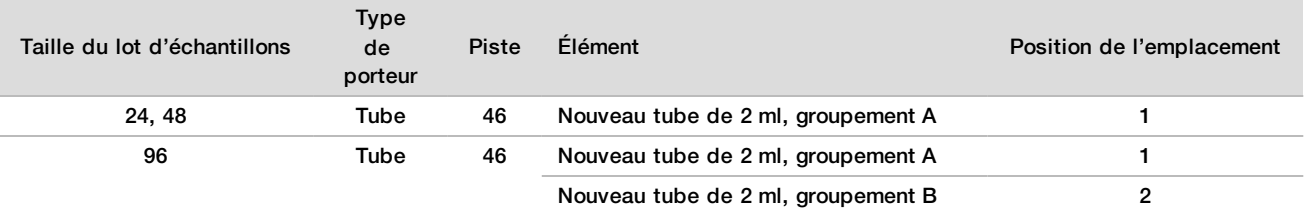

#### 11 Chargez les bacs de réactifs sur le porteur de réactifs comme suit et cliquez ensuite sur **OK**.

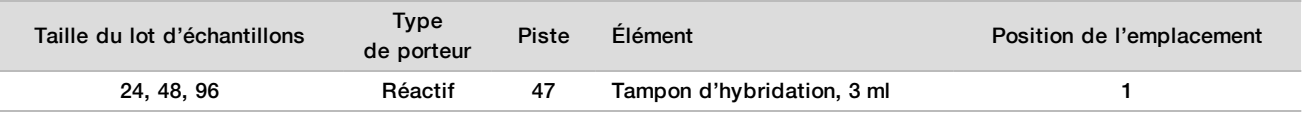

#### 12 Chargez les embouts dans les porteurs d'embouts comme suit.

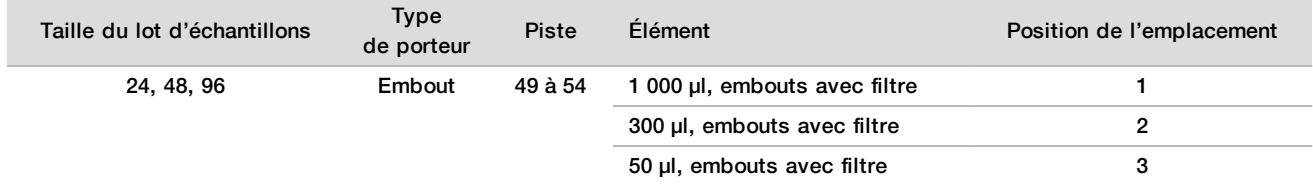

- 13 Entrez l'emplacement du premier et du dernier embouts pour chacun des supports d'embouts et sélectionnez ensuite **OK**.
- 14 Assurez-vous que les porteurs, le matériel de laboratoire et les réactifs sont chargés correctement et sélectionnez ensuite **OK** dans l'écran Pooling Deck Verification (Vérification de la plate-forme de regroupement).
- 15 Observez le système ML STAR pendant les étapes automatisées.
- 16 Entrez les commentaires sur les puits touchés et cliquez ensuite sur **OK**.
- 17 Lorsque le gestionnaire de flux de travail vous avertira, assurez-vous que la plate-forme de chargement du système ML STAR n'est pas entravée afin de permettre au système ML STAR de décharger les porteurs.
- 18 Cliquez sur **Unload** (décharger) pour décharger la plate-forme.
- 19 Déchargez le porteur de tubes.
- 20 Bouchez chacun des tubes de groupement, agitez et centrifugez ensuite brièvement.
- 21 Cliquez sur **OK**.
- 22 Séquencez les librairies dès que possible après le regroupement. Si nécessaire, scellez la plaque de librairies et entreposez-la entre - 25 °C et - 15 °C pendant jusqu'à 7 jours pour permettre un regroupement.

#### **POINT D'ARRÊT DE SÉCURITÉ**

Si vous arrêtez, bouchez les tubes de groupement et entreposez-les pendant tout au plus 7 jours entre -25 et  $-15^{\circ}$ C.

### Préparation des librairies regroupées pour le séquençage

#### Préparation

1 Préparez les réactifs suivants :

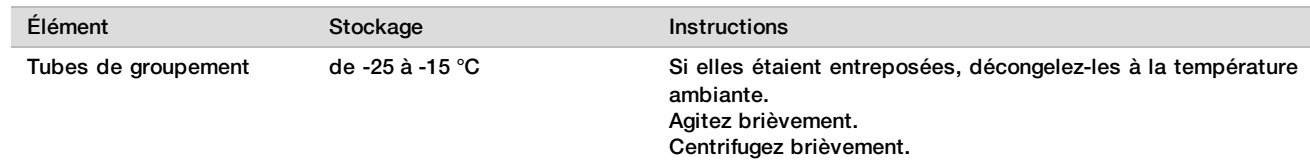

- 2 Préparez le système de séquençage nouvelle génération en remplissant les champs suivants dans le module DPNI VeriSeq dans le Local Run Manager (LRM; Gestionnaire d'analyse local) :
	- a Run Name (Nom de l'analyse)
	- b Run Description (Description de l'analyse) (facultatif)
	- c Pool Barcode (Code à barres du groupement)

Pour plus d'information sur l'utilisation du module LRM, consultez le *Guide du logiciel de la solution DPNI VeriSeq v2 (document nº 1000000067940)*.

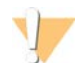

#### **ATTENTION**

Le code à barres du groupement saisi dans le module LRM doit correspondre au code à barres saisi dans le gestionnaire de flux de travail. Le logiciel d'analyse rejette les configurations d'analyse incorrectes et peut exiger un reséquençage.

La procédure suivante décrit le chargement adéquat des librairies regroupées dans un instrument de séquençage nouvelle génération à cartouches.

#### Procédure

- 1 Ajoutez les consommables suivants à la cartouche de réactif, puis mélangez avec une pipette.
	- $\blacktriangleright$  Tampon d'hybridation, 900 µl
	- Groupement A, 450  $\mu$ l
- 2 Procédez au séquençage sur un séquenceur nouvelle génération.

Pour des instructions relatives au séquençage, consultez le mode d'emploi de votre séquenceur nouvelle génération. Pour le NextSeq 550Dx, consultez le Guide de référence de l'instrument NextSeq 550Dx (document nº 1000000009513) ou la notice d'utilisation du NextSeq 550Dx (document nº 1000000043133).

- 3 Si nécessaire, répétez cette procédure pour le groupement B.
	- $\blacktriangleright$  Pour atteindre la gamme de densité des amplifiats, la plaque de librairies peut être regroupée en utilisant une concentration de groupement différente sur l'Hamilton. Le regroupement invalide le groupement initial.
	- ► D'un autre côté, le rapport de groupement de HT1 (450+900ul) peut être modifié pour atteindre la gamme de densité des amplifiats.

### Séquenceur nouvelle génération

La solution DPNI VeriSeq v2 peut être utilisée avec un séquenceur nouvelle génération comportant les caractéristiques suivantes :

- $\blacktriangleright$  en mesure d'effectuer des lectures appariées 2 x 36.
- <sup>u</sup> compatible avec les adaptateurs d'index dans la trousse de préparation d'échantillons DPNI VeriSeq.
- $\blacktriangleright$  chimie à deux canaux.
- <sup>u</sup> production automatique de fichiers .BCL (données brutes provenant de l'appareil de séquençage).
- $\blacktriangleright$  400 millions de lectures appariées par analyse.
- $\triangleright$  compatible avec le logiciel de test DPNI VeriSeq v2.
- Le NextSeq 550Dx est compatible avec la solution DPNI VeriSeq v2.

### Analyse des données de séquençage

Lorsque le séquençage est terminé, les données de séquençage sont automatiquement envoyées au logiciel de test DPNI VeriSeq v2 aux fins d'analyse et de production de rapport. Le rapport comprend les classifications pour chacun des échantillons du lot et une évaluation de tous les indicateurs de l'analyse du CQ. L'analyse, de la fin du séquençage à l'obtention des résultats, prend environ 4 heures pour un lot de 48 échantillons. Pour obtenir des renseignements détaillés sur l'analyse de données et le fichier produit, lisez le *Guide du logiciel de la solution DPNI VeriSeq v2 (document nº 1000000067940)*

# Interprétation de résultats

L'algorithme de la solution DPNI VeriSeq v2 utilise un modèle statistique sophistiqué qui combine plusieurs types différents de renseignements provenant de la collection de fragments de bibliothèque séquencés à lecture appariée. Ce modèle est utilisé pour détecter les régions du génome qui sont sous ou surreprésentées dans la bibliothèque de chaque échantillon. Mais surtout, ce modèle permet de déterminer si le degré de sous ou surreprésentation est quantitativement cohérent à un événement d'aneuploïdie dans le génome fœtal en ce qui a trait au niveau de fraction fœtale estimé dans la bibliothèque.

Pour tous les chromosomes, les données de séquençage à lecture appariée sont alignées sur le génome de référence (HG19). Les lectures alignées non dupliquées uniques sont regroupées dans des compartiments de 100 kb. Les comptages des compartiments correspondants sont ajustés pour le biais GC et selon la couverture génomique spécifique à la région établie précédemment. En utilisant de ces comptages de compartiments normalisés, les scores statistiques sont obtenus pour chaque autosome en comparant les régions de couverture pouvant être affectées par l'aneuploïdie avec le reste des autosomes. Un logarithme de rapport de vraisemblance (LRV) est calculé pour chaque échantillon en tenant compte de ces scores basés sur la couverture et de la fraction fœtale estimée. Le LRV correspond à la probabilité qu'un échantillon soit affecté, compte tenu de la couverture observée et de la fraction fœtale par rapport à la probabilité qu'un échantillon ne soit pas affecté compte tenu de la même couverture observée. Le calcul de ce rapport prend également en compte l'incertitude estimée dans la fraction fœtale. Pour les calculs ultérieurs, le logarithme naturel du rapport est utilisé. Le logiciel de test évalue le LRV pour chaque chromosome ciblé et chaque échantillon pour fournir la détermination d'aneuploïdie.

Pendant la création du lot, l'utilisateur doit définir le type d'échantillon (simple ou gémellaire), le type de dépistage (de base ou pangénomique) et le signalement du chromosome sexuel (oui, non et ACS) désiré pour chaque échantillon. Ensemble, ces option permettent de déterminer quelles informations sont signalées pour chaque échantillon.

Pour tous les types d'échantillons, le type de dépistage permet de déterminer quelles anomalies autosomiques sont signalées. Pour le dépistage de base, seuls les événements de trisomie panchromosomique touchant les chromosomes 13, 18 et 21 sont signalés. Pour le dépistage pangénomique, la délétion ou la duplication chromosomique partielle ou panchromosomique de tout chromosome autosomique sont signalées. La longueur de la plus petite délétion ou duplication chromosomique partielle pouvant faire l'objet d'un signalement est de 7 Mb.

Pour les échantillons simples, vous pouvez désactiver la fonction de signalement des chromosomes sexuels. Vous pouvez aussi configurer l'appareil pour signaler les aneuploïdies chromosomiques sexuelles en indiquant ou non le sexe des échantillons euploïdes.

Pour les échantillons de jumeaux, si Yes (Oui) est sélectionné pour le signalement des chromosomes sexuels, le résultat sera limité au signalement de la présence ou de l'absence d'un chromosome Y dans la bibliothèque. L'aneuploïdie des chromosomes sexuels ne peut pas être signalée dans les échantillons de jumeaux.

La mention d'une ANOMALIE DÉTECTÉE indique que les dépistages des échantillons sont positifs pour une anomalie ou plus cohérente avec le type de dépistage sélectionné et l'option de signalement des chromosomes sexuels. Lorsqu'une anomalie est détectée, le rapport fournit une description de l'anomalie dans la note cytogénétique.

Le logiciel de test DPNI VeriSeq v2 emploie des statistiques obtenues pendant le séquençage pour fournir une estimation de la fraction fœtale (EFF) pour chacun des échantillons. L'EFF est une estimation de la composante fœtale d'ADN acellulaire, laquelle est récupérée par le test et déclarée comme un pourcentage arrondi pour chacun des échantillons. L'écart-type moyen de cette estimation pour tous les échantillons est de 1,3 %. L'EFF ne doit pas être utilisée seule pour exclure des échantillons au moment de déclarer les résultats.

Pour produire des définitions de représentation chromosomique, le logiciel de test DPNI VeriSeq v2 utilise un test de fiabilité individuel d'aneuploïdie fœtale (iFACT), un indicateur de seuil dynamique qui indique si le système a généré une couverture de séquençage suffisante, d'après la fraction fœtale estimée pour chaque échantillon. Les signalements négatifs sont seulement indiqués si l'échantillon répond au seuil iFACT. Si un échantillon n'atteint pas ce seuil, l'évaluation de CQ affiche FAILED iFACT (ÉCHEC DE l'iFACT) et le système ne génère aucun résultat.

Outre l'iFACT, le logiciel de test DPNI VeriSeq v2 évalue plusieurs autres indicateurs de CQ au cours de l'analyse. Les indicateurs supplémentaires comprennent les évaluations de l'uniformité de la couverture des régions génomiques de référence et la répartition des longueurs de fragments d'ADN acellulaire. L'évaluation de CQ affiche soit un avertissement du CQ, soit un échec du CQ pour tout indicateur situé hors de la plage acceptable. En cas d'échec du CQ, le système ne génère pas de résultat pour l'échantillon. En cas d'échec du CQ d'un échantillon, celui-ci peut être retraité tant qu'il y a suffisamment de volume plasmatique dans le tube de prélèvement.

La solution DPNI VeriSeq v2 génère les données à utiliser dans un rapport final. Elle ne produit pas de rapport final pour le patient. Les clients sont responsables de l'élaboration et du contenu du rapport final à remettre au médecin au point de service. Illumina n'est pas responsable de l'exactitude des mots utilisés dans le rapport final du client.

# Caractéristiques de performance

Les données suivantes décrites dans les sections sur la performance clinique et la performance analytique ont été générées au moyen des protocoles et des matières décrits dans le Mode d'emploi qui commence par le plasma. Toutes les données de séquençage pour cette section ont été générées par le système de séquençage NextSeq 500/550 ou un système de séquençage NextSeq 550Dx comportant les caractéristiques suivantes :

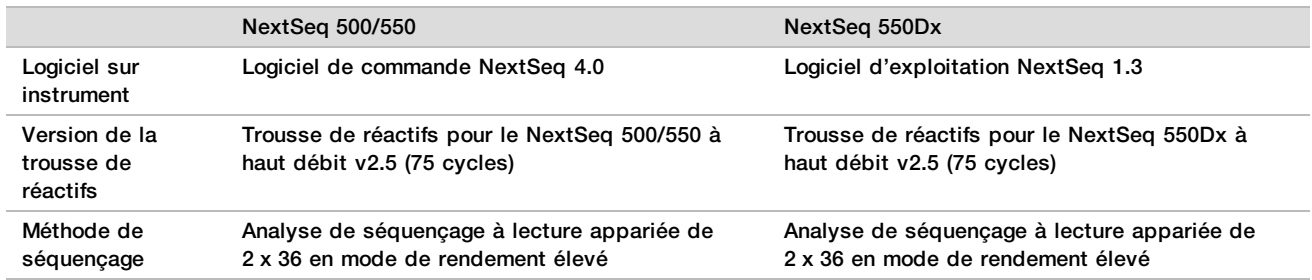

# Étude clinique

La précision clinique de la solution VeriSeq NIPT v2 a été démontrée en évaluant des échantillons de plasma provenant de femmes enceintes d'un seul enfant ou de jumeaux. Les échantillons ont été obtenus à partir de banques d'échantillons de plasma anonymisés qui avaient été obtenus auparavant à partir d'échantillons de sang entier périphériques. Plus de 45 000 échantillons ont été pris en compte pour leur inclusion dans l'étude. Ces échantillons ont fait l'objet d'un dépistage prénatal préalable pour les aneuploïdies chromosomiques fœtales et les délétions et duplications partielles de 7 Mb ou plus. Tous les échantillons provenant de grossesses atteintes, et un sous-groupe d'échantillons consécutifs, étaient admissibles à une analyse si les résultats cliniques étaient disponibles et si les critères d'inclusion des échantillons étaient respectés. Au total, 2 335 échantillons ont été utilisés dans l'ensemble d'analyse. De ce nombre, 2 328 échantillons provenaient de grossesses simples et sept échantillons provenaient de grossesses gémellaires.

De ces échantillons, 28 (1,2 %, 28/2335) ont échoué le CQ du test au premier essai pendant l'analyse des données de séquençage terminées :

- 27 échecs iFACT (un XO, 26 non atteints)
- Un échec lié à des données qui dépassaient les seuils attendus

#### Données démographiques et caractéristiques des grossesses

L'âge de la mère, l'âge gestationnel et le trimestre de la grossesse sont résumés au [Tableau 7](#page-30-0) pour les échantillons ayant fait l'objet d'un dépistage du génome entier, y compris les échantillons mosaïques connus.

Les données démographiques ont été analysées entre les cohortes de base et pangénomiques et il n'y avait aucune différence entre elles. Les données démographiques et les caractéristiques des grossesses étaient semblables, que la présence d'une mosaïque soit incluse ou non.

| Statistiques sommaires                         | Génome entier<br>(y compris les mosaïques connues) |  |
|------------------------------------------------|----------------------------------------------------|--|
| Nombre d'échantillons                          | 2 307*                                             |  |
| Age maternel – années                          |                                                    |  |
| Moyenne                                        | 35,08                                              |  |
| Écart-type                                     | 4,04                                               |  |
| Médiane                                        | 34,95                                              |  |
| 25e percentile, 75e percentile                 | 32,31, 37,79                                       |  |
| Minimum, maximum                               | 20,22, 53,02                                       |  |
| Age gestationnel à la prise de sang - semaines |                                                    |  |
| Moyenne                                        | 10,93                                              |  |
| Écart-type                                     | 1,20                                               |  |
| Médiane                                        | 10,57                                              |  |
| 25e percentile, 75e percentile                 | 10,29, 11,14                                       |  |
| Minimum, maximum                               | 10,00, 27,86                                       |  |
| Trimestre de la grossesse $- n$ (%)            |                                                    |  |
| < Premier (< 14 semaines)                      | 2,252 (98 %)                                       |  |
| Deuxième                                       | 54 (2 %)                                           |  |
| Troisième ( $\geq$ 27 semaines)                | 1 $(0\%$                                           |  |

<span id="page-30-0"></span>Tableau 7 Données démographiques et caractéristiques des grossesses

\* Les échantillons finaux présentés contenaient sept jumeaux.

### Performance clinique

Les résultats du test de la solution DPNI VeriSeq v2 ont été comparés aux résultats de l'évaluation standard de la référence clinique. Tous les échantillons de l'étude comportaient des résultats de l'évaluation standard de la référence clinique (vérité clinique) liés à la présence d'une aneuploïdie chromosomique fœtale et de délétions et duplications partielles de 7 Mb ou plus. Le résultat de l'évaluation standard de la référence clinique des échantillons utilisés dans cette étude dépendait des résultats de l'analyse chromosomique ou de l'examen physique du nouveau-né ayant un dépistage négatif au DPNI basés sur la PGS. Du personnel de recherche qualifié a effectué la classification des données relatives à la norme de référence clinique conformément au document de codage médical du promoteur.

Les méthodes d'analyse chromosomique comprenaient le caryotypage, l'hybridation in situ en fluorescence (FISH) ou l'hybridation génomique comparative des chromosomes en microréseau (CMA). L'analyse chromosomique a été effectuée sur des échantillons de sang périphérique ou de salive de nouveaux-nés ou de bébés, de produits de conception (PDC), d'amniocytes, de villosités choriales, de tissus placentaires ou de sang de cordon ombilical postnatal.

Le mosaïcisme est défini comme étant la présence de deux populations cellulaires ou plus de composition chromosomique différente chez une même personne. Les populations cellulaires proviennent du même zygote. Le type et le degré de mosaïcisme varie et dépend du moment de la réalisation de la mosaïque pendant l'embryogenèse et le développement fœtal. Différents types de mosaïcisme apparaissent dans les diagnostics prénataux sur la distribution de populations cellulaires normales ou anormales sur le cytotrophoblaste, le mésenchyme ou le fœtus.<sup>10</sup> Bien que le mosaïcisme puisse être observé avec tout chromosome, il est plus fréquent en présence de rares aneuploïdies autosomiques (RAA).<sup>11</sup> Plusieurs RAA sont présentes en cas de mosaïcisme. Dans l'évaluation de la performance, les cas de mosaïcisme ont été inclus dans l'analyse du génome entier puisque l'objectif de ce type de dépistage pour ce test est de détecter les RAA.

#### Performance du dépistage de base

Les échantillons pour le dépistage de base comprenaient 16 échantillons comportant un mosaïcisme connu et une autre série de 48 échantillons atteints d'anomalies pour le dépistage pangénomique seulement, comme les RAA ou les délétions et duplications autosomiques partielles. Au total, 2 243 échantillons simples et gémellaires ont été inclus dans l'analyse. Une trisomie 21 (T21) a été détectée correctement dans toutes les sept grossesses gémellaires, lesquelles ne sont donc pas mentionnées dans le tableau suivant.

Tableau 8 Sensibilité et spécificité de la solution DPNI VeriSeq v2 pour la détection des trisomies 21, 18 et 13 lors d'un dépistage de base pour des grossesses uniques (à l'exclusion des mosaïques connues)

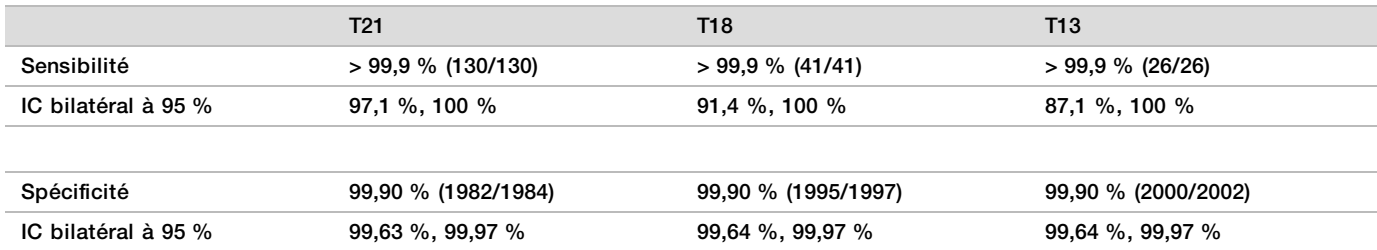

#### Performance du dépistage pangénomique

Les échantillons utilisés pour le dépistage pangénomique contenaient 36 échantillons comportant un mosaïcisme connu. Au total, 2 307 échantillons simples et gémellaires ont été analysés. Une anomalie du chromosome 21 (T21) a été détectée correctement dans toutes les sept grossesses gémellaires, lesquelles ne sont donc pas mentionnées dans le tableau suivant.

En ce qui concerne le dépistage pangénomique, les anomalies comprennent les trisomies, les monosomies et les délétions ou duplications partielles de 7 Mb ou plus.

Performance du dépistage pangénomique pour toute anomalie

Tableau 9 Sensibilité et spécificité de la solution DPNI VeriSeq v2 pour la détection de toute anomalie lors du dépistage pangénomique (y compris les mosaïques connues)

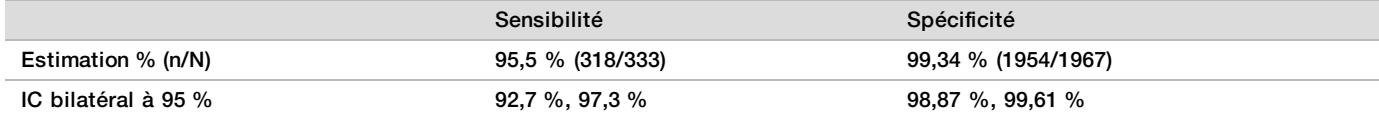

Performance du dépistage pangénomique pour toute anomalie des chromosomes 21, 18 et 13

Tableau 10 Sensibilité et spécificité de la solution DPNI VeriSeq v2 pour la détection de toute anomalie dans les chromosomes 21, 18 et 13 lors du dépistage pangénomique (y compris les mosaïques connues)

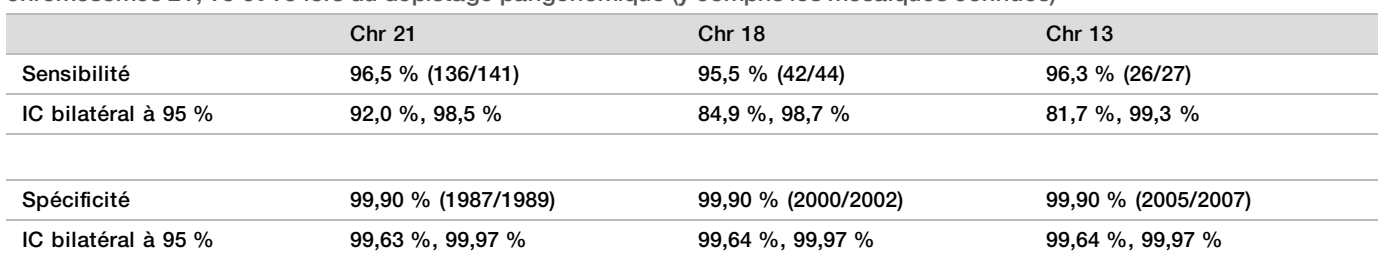

Performance du dépistage pangénomique pour les rares aneuploïdies autosomiques

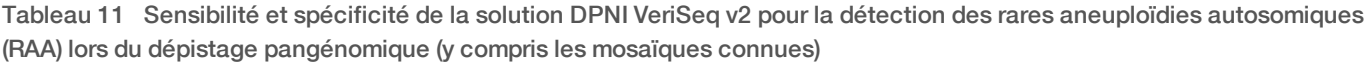

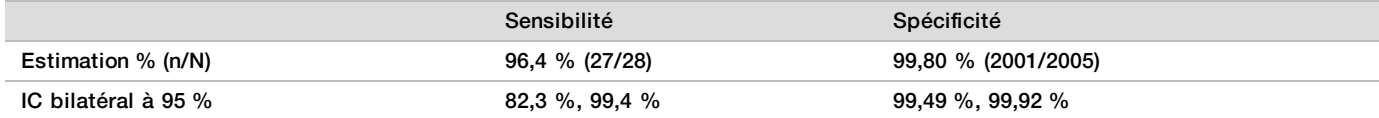

Performance du dépistage pangénomique pour les délétions ou les duplications partielles

Tableau 12 Sensibilité et spécificité de la solution DPNI VeriSeq v2 pour la détection des délétions et duplications partielles de 7 Mb ou plus lors du dépistage pangénomique (y compris les mosaïques connues)

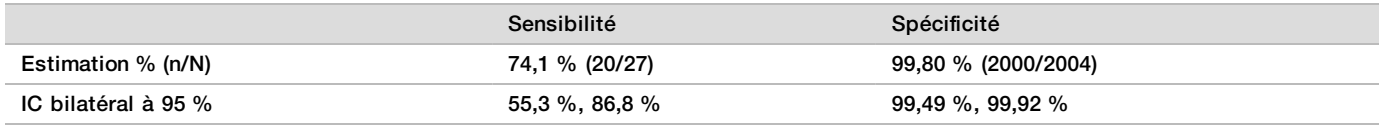

### Détection des délétions ou duplications partielles par rapport aux aneuploïdies panchromosomiques

La solution DPNI VeriSeq v2 comporte des options de menu à la fois pour le dépistage de base et le dépistage pangénomique. Lors du dépistage de base, un résultat indiquant une ANOMALIE DÉTECTÉE est seulement affiché lorsqu'une aneuploïdie complète est détectée sur les chromosomes 21, 18 ou 13, et si les critères de contrôle de la qualité sont respectés. Lors du dépistage pangénomique, le système détecte l'aneuploïdie dans tous les autosomes et les événements de délétion et duplication partielles d'au moins 7 Mb.

Lorsque vous utilisez le dépistage pangénomique, le système privilégie un événement de délétion ou duplication partielle à la détection pangénomique si la taille de la délétion ou de la duplication partielle est inférieure ou égale à 75 % du chromosome sur lequel l'événement est détecté. Si la région de délétion ou duplication partielle détectée est supérieure à 75 % de la taille du chromosome, l'événement est rapporté comme étant une trisomie ou une monosomie complète du chromosome en entier. Par conséquent, des délétions et duplications importantes qui touchent moins que 75 % de la taille du chromosome peuvent indiquer une aneuploïdie panchromosomique.

Dans tous les échantillons, le score LRV de la classification panchromosomique est fourni dans le rapport complémentaire. Le score LRV doit être examiné en tenant compte du seuil précisé dans [Figure 2 page 42](#page-41-0) avant d'en interpréter le résultat. Les scores LRV chromosomiques dépassant le seuil établi constituent une donnée supplémentaire permettant de conclure à une aneuploïdie panchromosomique.

Dans l'étude clinique, il y avaient deux échantillons de grossesses uniques ayant des duplications très importantes (une sur le chromosome 21 et une sur le chromosome 18) qui étaient inférieures à 75 % de la taille relative du chromosome (voir le [Tableau 13](#page-32-0)). Les deux événements ont été rapportés comme étant des duplications partielles plutôt qu'une trisomie complète pour ce chromosome. Les scores LRV pour ces événements étaient au-dessus du seuil représentatif d'un résultat atteint pour une trisomie complète. En cas de message de duplication partielle ou de trisomie complète, la prise en charge de suivi d'un signalement positif de DPNI offre le test de confirmation pour le patient par l'entremise d'un diagnostic prénatal.

|               | Vérité clinique       | Extrant du système<br>pangénomique | Taille de l'anomalie<br>(Mb) | $%$ du<br>chromosome | Scores<br>LRV |
|---------------|-----------------------|------------------------------------|------------------------------|----------------------|---------------|
| Echantillon 1 | Trisomie 21<br>simple | Duplication partielle sur le 21    | 22.50                        | 48.9 %               | 19.43         |
| Echantillon 2 | Trisomie 18<br>simple | Duplication partielle sur le 18    | 47,00                        | 60,2                 | 12,99         |

<span id="page-32-0"></span>Tableau 13 Exemples d'événements de duplication importante signalés lors du dépistage pangénomique

Consultez le *guide du logiciel de la solution DPNI VeriSeq v2 (document nº 1000000067940)* pour de plus amples renseignements sur les mesures de contrôle de la qualité utilisées pour présenter les résultats d'aneuploïdies.

#### Chromosomes sexuels

Les résultats des chromosomes sexuels de la solution DPNI VeriSeq v2 ont été comparés à ceux de l'évaluation standard de la référence clinique et ils sont résumés dans le tableau suivant. Le pourcentage de concordance a été calculé pour chacun des chromosomes sexuels de chacun des résultats de l'évaluation standard de la référence clinique. Le pourcentage de concordance a été calculé comme suit : nombre d'échantillons pour lesquels la définition du chromosome sexuel de la solution DPNI VeriSeq v2 correspond à la classification de l'évaluation standard de la référence clinique, divisé par le nombre total d'échantillons ayant la même classification de l'évaluation standard de la référence clinique.

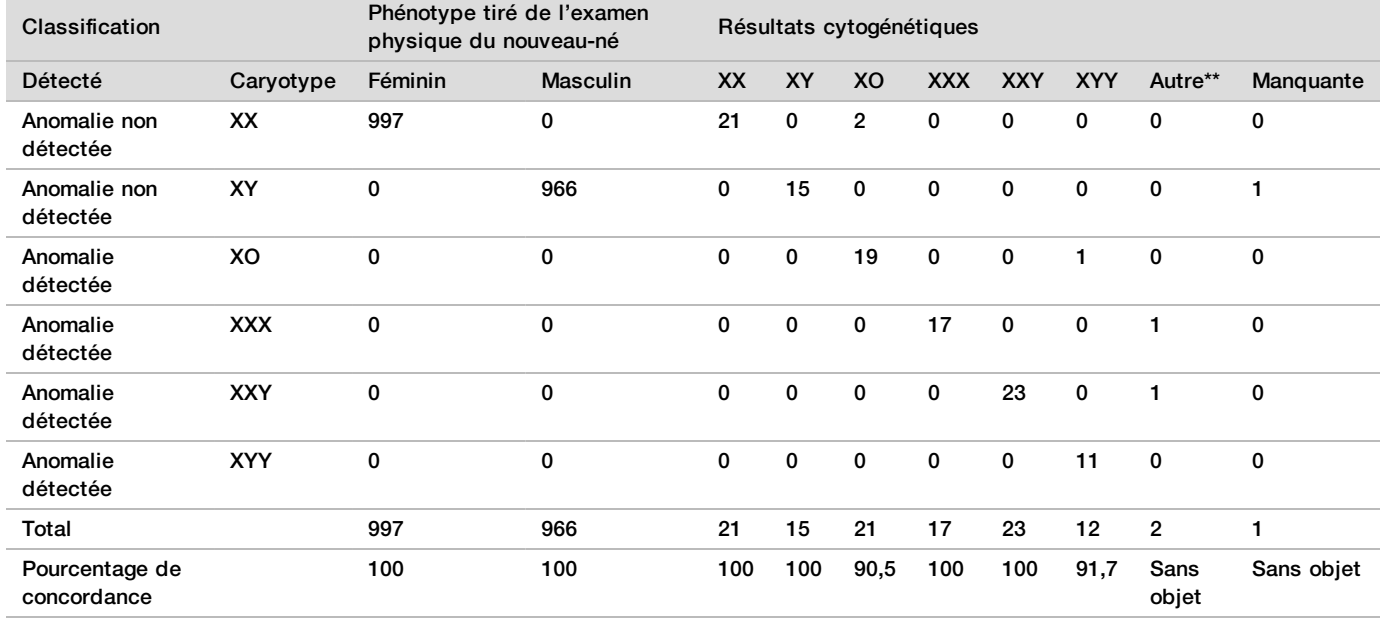

Tableau 14 Pourcentage de concordance pour la classification du sexe du fœtus\*

\* Cinq grossesses gémellaires ont été correctement classées comme ayant un Y. Deux grossesses ont été correctement classées comme n'ayant pas de Y.

\*\* Les autres résultats cytogénétiques étaient XXXXX et XXYY.

#### Valeur prédictive positive et valeur prédictive négative de la solution DPNI VeriSeq v2

La valeur prédictive positive (VPP) et la valeur prédictive négative (VPN) du test fournissent des renseignements sur la capacité du test à étayer les décisions cliniques d'après la sensibilité du test, la spécificité du test et la probabilité avant le test que le fœtus était atteint de trisomie (prévalence). Puisque la VPP et la VPN dépendent de la prévalence et que la prévalence de ces aneuploïdies peut varier chez différentes populations, la VPP et la VPN ont été calculées pour une gamme de valeurs de prévalence plausibles en fonction des valeurs de sensibilité et de spécificité observées lors du dépistage de base (sans mosaïque connue) de l'étude de précision clinique. Le [Tableau 18](#page-34-0) est basé sur le dépistage pangénomique (comportant des mosaïques connues).

| Prévalence (%) | VPP(%) | VPN $(%)$ |
|----------------|--------|-----------|
| 0,05           | 33,17  | >99,99    |
| 0,10           | 49,82  | >99,99    |
| 0,20           | 66,53  | >99,99    |
| 0,50           | 83,29  | > 99,99   |
| 1,00           | 90,93  | >99,99    |
| 1,50           | 93,79  | >99,99    |
| 2,00           | 95,29  | >99,99    |

Tableau 15 Prévalence de la trisomie 21, VPP et VPN lors du dépistage de base (sans les mosaïques connues)

Tableau 16 Prévalence de la trisomie 18, VPP et VPN lors du dépistage de base (sans les mosaïques connues)

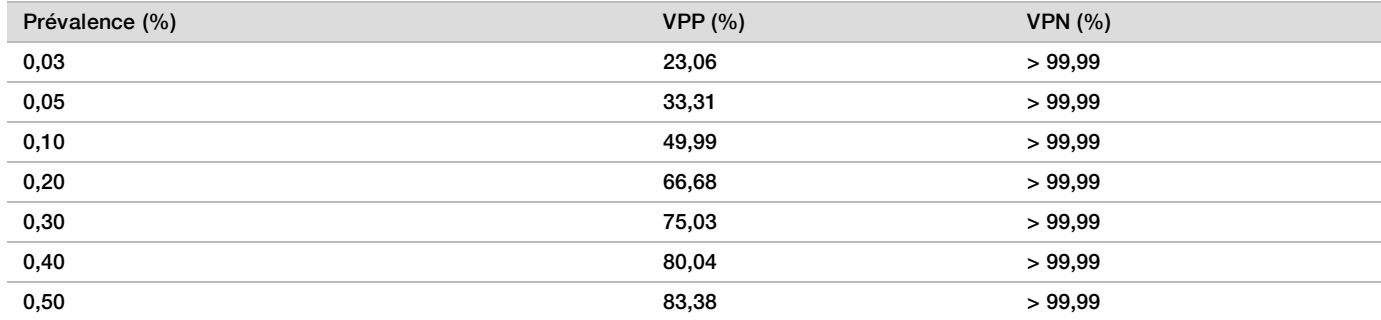

Tableau 17 Prévalence de la trisomie 13, VPP et VPN lors du dépistage de base (sans les mosaïques connues)

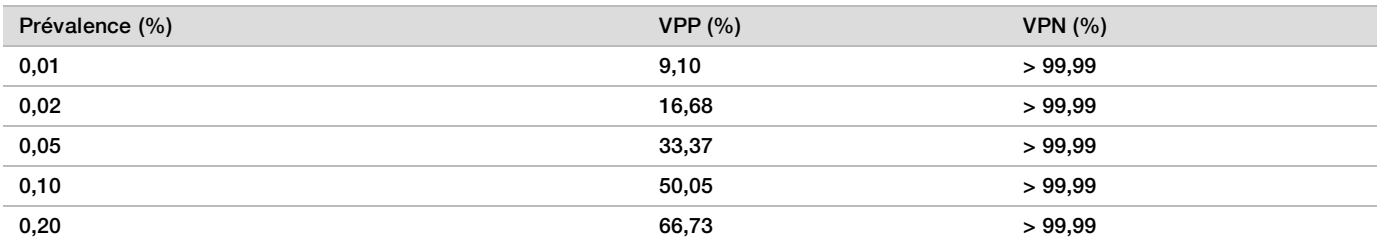

<span id="page-34-0"></span>Tableau 18 Prévalence d'une anomalie, VPP et VPN lors du dépistage pangénomique (avec les mosaïques connues)

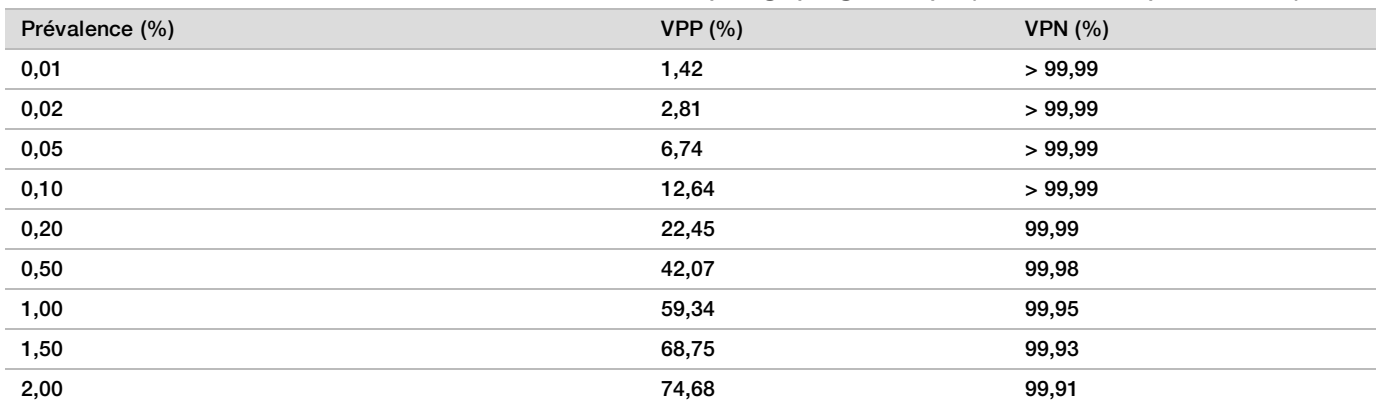

### Distribution de la fraction fœtale

Les estimations de la distribution de la fraction fœtale (FF) de la solution DPNI VeriSeq v2 à partir du dépistage pangénomique avec mosaïque sont présentées à la catégorie des résultats sur la Norme de référence clinique à la [Figure 1](#page-35-0).

<span id="page-35-0"></span>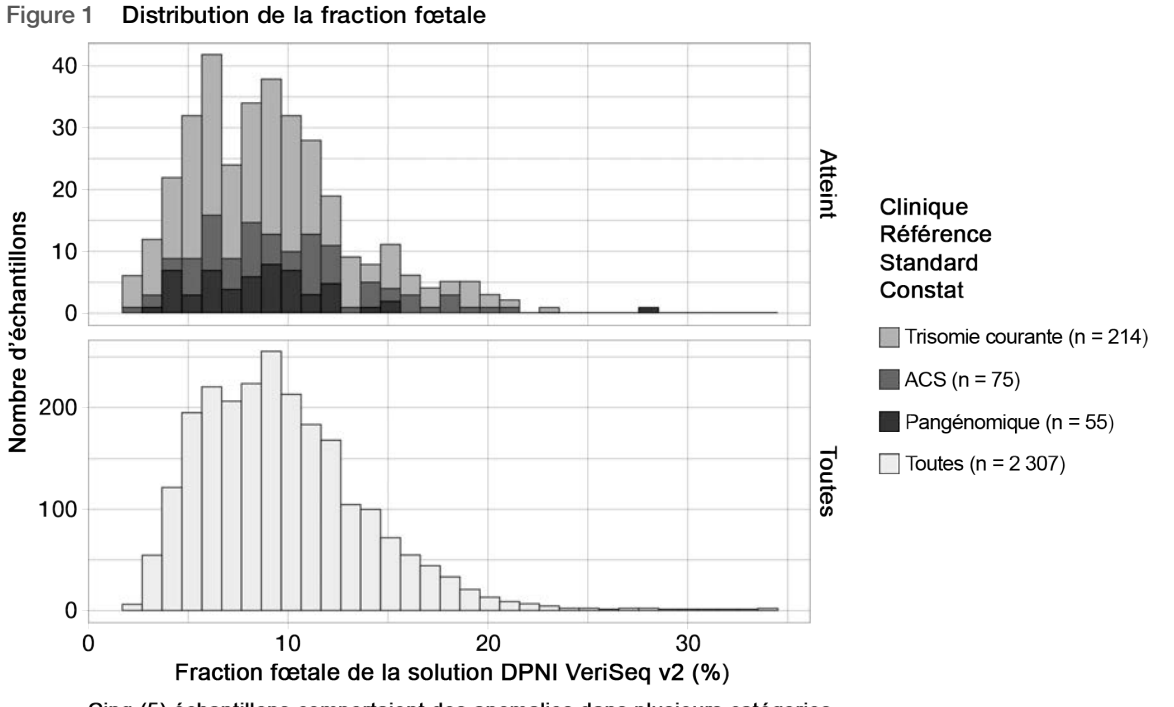

Cinq (5) échantillons comportaient des anomalies dans plusieurs catégories. Les trisomies courantes comprennent des échantillons comportant des trisomies 21, 18 ou 13. Les échantillons pangénomiques comprennent des RAA ou des délétions ou duplications partielles.

Les estimations de la FF allaient de 2 à 34 % globalement avec une médiane de 9 % et un écart interquartile (IQ) de 6 à 12 %. L'estimation de la FF médiane pour des trisomies courantes et les événements détectés lors du dépistage pangénomique est de 8 % et de 9 % pour les ACS. L'écart dans les estimations de la FF était constant pour tous les résultats. Il n'y a aucune variation apparente dans la distribution de la FF dans les trisomies courantes, les ACS, les événements détectés lors du dépistage pangénomique ou tous les échantillons utilisés dans l'analyse pangénomique.

### Performance dans les cas de grossesses gémellaires

### Estimation de la performance pour les trisomies 13, 18 et 21, et la présence d'un chromosome Y, dans les cas de grossesses gémellaires

En raison de la faible prévalence des trisomies 21, 18 et 13 dans les cas de grossesse gémellaires, seul un petit nombre d'échantillons de jumeaux atteints était disponible aux fins de l'étude clinique. Pour estimer la performance de la solution DPNI VeriSeq v2 dans les cas de grossesses gémellaires, des modèles *in silico* basés sur des observations provenant d'échantillons cliniques ont été utilisés pour simuler des populations de grossesses gémellaires. La simulation était cohérente avec la population visée. La distribution de la fraction fœtale a été déterminée à partir d'environ 4 500 échantillons de type gémellaire et comparée à la distribution déterminée à partir d'environ 120 000 échantillons de type simple. La distribution de la fraction fœtale conditionnelle à l'état d'aneuploïdie a été déterminée à partir de définitions putatives de type simple (1 044 trisomies 21, 307 trisomies 18 et 192 trisomies 13). La combinaison des deux distributions permet les inférences liées à la détection d'aneuploïdie dans les échantillons de type gémellaire. Des groupes de jumeaux dizygotes et monozygotes ont été simulés et une moyenne pondérée représentant leur prévalence au sein de la

population visée a été calculée (deux groupes de jumeaux dizygotes pour un groupe de jumeaux monozygotes) pour obtenir une estimation de la sensibilité. Pour obtenir une estimation de la spécificité, des groupes de jumeaux non atteints ont été simulés.

La fraction de chaque échantillon de type simple atteint de trisomie (« fraction atteinte ») a été calculée de manière différente pour chaque catégorie d'échantillon :

- Pour les jumeaux monozygotes, la fraction atteinte de chaque échantillon a été établie à 1,0, car, dans ce cas, la trisomie touche les deux jumeaux.
- <sup>u</sup> Pour les jumeaux dizygotes, il a été présumé que seulement un jumeau a été touché (il est extrêmement rare que les deux jumeaux dizygotes soient atteints). Les valeurs de la fraction atteinte ont été simulées au moyen de la distribution connue des ratios de la fraction fœtale déterminée à partir des échantillons cliniques de type gémellaire dont le sexe ne concorde pas. Une approche conservatrice a été adoptée selon laquelle il est présumé que le jumeau atteint présente toujours la fraction fœtale la plus basse parmi les deux jumeaux. Un facteur de correction a été appliqué aux fractions fœtales dont la moyenne est plus basse pour les grossesses avec trisomie 13 et 18.
- Pour les jumeaux non atteints, la fraction atteinte de chaque échantillon a été établie à zéro.

Pour les jumeaux atteints de trisomie 18 ou de trisomie 13, la fraction fœtale correspondant à la fraction atteinte de l'échantillon a été réduite. La réduction était proportionnelle à la réduction moyenne de la fraction fœtale observée dans les données cliniques portant sur les trisomies 18 ou 13 de type simple ou les euploïdies de type simple.

La fraction fœtale globale et la fraction atteinte de chaque échantillon simulé ont ensuite été utilisées pour calculer un score d'aneuploïdie au moyen de l'algorithme normalisé de la solution DPNI VeriSeq v2. La sensibilité a été calculée en considérant la fréquence à laquelle les scores d'aneuploïdies des jumeaux simulés atteints étaient supérieurs à la limite correspondante pour l'aneuploïdie. Parallèlement, la spécificité a été calculée en considérant la fréquence à laquelle les scores d'aneuploïdies des jumeaux simulés non atteints étaient inférieurs à la limite correspondant pour l'aneuploïdie [\(Tableau 19](#page-37-0)). Les intervalles de confiance à 95 % ont été estimés en fonction du nombre d'échantillons cliniques réels de type gémellaire parmi l'ensemble des données initiales, lesquels ont été classés selon qu'ils sont atteints ou non par la trisomie en cause.

Pour estimer la sensibilité au chromosome Y dans des échantillons de jumeaux, des ensembles de jumeaux XY-XY et XX-XY ont été simulés. Une moyenne pondérée représentant leur prévalence dans la population visée a été utilisée (1 XY-XY : 1 XX-XY). Pour estimer la spécificité au chromosome Y chez des jumeaux, un ensemble de jumeaux XX-XX a été simulé. Les valeurs de fraction fœtale globales ont été simulées en fonction de la distribution connue de la fraction fœtale dans des échantillons cliniques de jumeaux.

Pour les jumeaux XY-XY et XX-XY, les scores de chromosome Y correspondant ont été estimés à l'aide de la relation connue entre la fraction fœtale et les scores de chromosome Y dans des échantillons cliniques de type simple classés comme étant de sexe masculin. Pour les jumeaux XX-XY seulement, les valeurs de fraction fœtale atteintes (c.-à-d., de sexe masculin) ont été simulées à l'aide de la distribution connue des rapports de fraction fœtale observés entre des jumeaux fraternels, comme définie à partir d'échantillons cliniques de jumeaux de sexe différent. Une approche conservatrice a été utilisée là où la fraction atteinte était sélectionnée de façon à ce qu'elle puisse correspondre au plus petit des deux jumeaux. Pour chaque échantillon XX-XY simulé, le score de chromosome Y a été multiplié par la fraction atteinte.

Pour les jumeaux XX-XX, les scores de chromosome Y ont été échantillonnés à partir des scores observés dans des échantillons cliniques de type simple classés comme étant de sexe féminin. Le score de chromosome Y et la fraction fœtale globale ont ensuite été utilisés pour classer chaque échantillon simulé dans la catégorie « présence d'un chromosome Y » ou « absence d'un chromosome Y » à l'aide de l'algorithme standard de la solution DPNI VeriSeq v2.

La sensibilité a été calculée en déterminant à quelle fréquence les jumeaux XY-XY ou XX-XY étaient classés correctement comme ayant une « présence d'un chromosome Y ». La spécificité a été calculée en déterminant à quelle fréquence les jumeaux XX-XX étaient classés correctement comme ayant une « absence d'un chromosome Y ». Les intervalles de confiance à 95 % ont été estimés en fonction du nombre d'échantillons cliniques réels de type gémellaire parmi l'ensemble des données initiales qui ont été classés comme ayant une « présence d'un chromosome Y » ou une « absence d'un chromosome Y ».

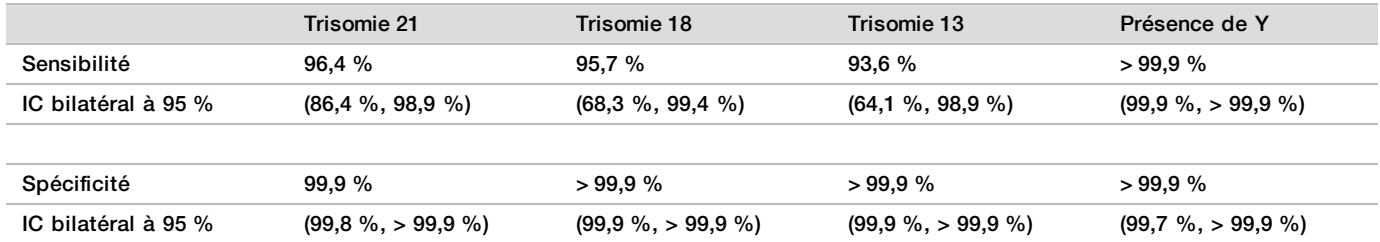

<span id="page-37-0"></span>Tableau 19 Estimations pour les trisomies 21, 18 et 13 au sein de la population simulée des grossesses gémellaires

Le [Tableau 19](#page-37-0) présente les estimations ponctuelles et les intervalles de confiance à 95 % estimés relativement à la sensibilité et à la spécificité de la solution DPNI VeriSeq v2 pour la détection des trisomies 21, 18 et 13, et la présence de Y à partir d'une population simulée de grossesses gémellaires représentative de la population visée. Les intervalles de confiance ont été estimés en fonction du nombre d'échantillons de type gémellaire ayant réussi le contrôle de qualité, classés selon qu'ils sont atteints ou non par la trisomie en cause. Le calcul de la sensibilité présume que les deux tiers des grossesses gémellaires atteintes sont dizygotes et que l'un des jumeaux est atteint, tandis que le tiers des grossesses gémellaires atteintes sont monozygotes et que les deux jumeaux sont atteints.

Les estimations présentées au [Tableau 19](#page-37-0) portent uniquement sur des grossesses gémellaires. En raison d'une prévalence encore plus faibles, les données concernant les grossesses d'ordre élevé (triplets ou plus) sont insuffisantes pour établir des modèles statistiques appropriés permettant d'estimer la précision de la détection de cas d'aneuploïdie.

### Performance analytique

#### Précision

Pour évaluer et quantifier la précision du test, une nouvelle analyse des données à l'aide du logiciel d'analyse des échantillons de la solution DPNI VeriSeq v2, provenant de deux études précédentes réalisées avec la solution DPNI VeriSeq, a été effectuée :

- ► Une étude de reproductibilité multicentres qui comportait trois séquences d'analyse par trois utilisateurs dans trois centres utilisant un seul lot de réactif, soit neuf analyses au total.
- ▶ Une étude de précision intralaboratoire qui comportait 12 analyses dans un seul centre à l'aide de deux ML STAR, deux systèmes d'instruments de séquençage, et trois lots de réactifs de séquençage.

L'objectif de l'étude de précision était de quantifier la précision du test pour la détection de la trisomie 21 (T21) et du chromosome Y, ainsi que d'estimer la variabilité entre les différents appareils, les différentes trousses de préparation des librairies et des différents lots de réactifs de séquençage.

Un groupement de la T21 ayant une fraction fœtale de 5 % a été créé en combinant l'ADN acellulaire extrait du plasma maternel de femmes enceintes (dont le fœtus est atteint de la T21) et l'ADN acellulaire extrait du plasma de femmes non enceintes. Un groupement d'ADN acellulaire ayant une fraction fœtale mère-enfant de sexe masculin (fœtus XY) de 10 % a aussi été créé. Le panel d'échantillons pour chaque étude et pour chaque analyse comportait 4 réplicats du groupement d'échantillons atteints de la T21 ayant une fraction fœtale de 5 % et 20 réplicats du groupement d'ADN acellulaire ayant une fraction fœtale mère-enfant de sexe masculin de 10 %. Les tests des deux études ont été réalisés sur une période de 10 jours au total et comptaient en tout 21 analyses.

La T21 et la présence d'un chromosome Y ont été choisies pour effectuer l'analyse en fonction de la représentativité des affections cliniques et de la complexité de la détection des anomalies. Puisqu'il est le deuxième plus petit autosome humain, la taille du chromosome 21 a un impact direct sur la sensibilité de la détection de la T21, en particulier en présence de faibles valeurs de fraction fœtale, comme celles que l'on retrouvait dans cette étude. Le chromosome Y, présent dans le plasma maternel, est exclusivement d'origine fœtale et, par conséquent, plus facile à détecter lors du test.

L'écart-type et l'écart moyen observés pour le score LRV du chromosome 21 et les valeurs chromosomiques normalisées (VCN) du chromosome Y ont démontré que l'écart-type (ÉT) du réplicat était la plus grande source de variabilité. La variation entre les centres, les appareils et les lots de réactifs ajoutait une quantité négligeable de variabilité, comme le démontre la différence entre l'ÉT global et l'ÉT reproduit dans le [Tableau 20](#page-38-0) et le [Tableau 21.](#page-38-1)

<span id="page-38-0"></span>Tableau 20 Résumé de l'écart-type (ÉT) de la réponse au séquençage multicentres (reproductibilité)

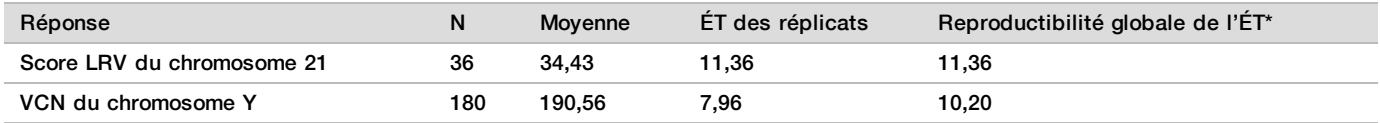

<span id="page-38-1"></span>\* Le résultat global comprend la variabilité liée au centre, à l'utilisateur, à l'analyse, à la journée et au réplicat.

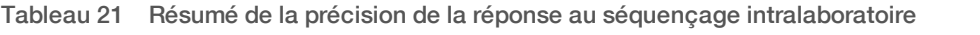

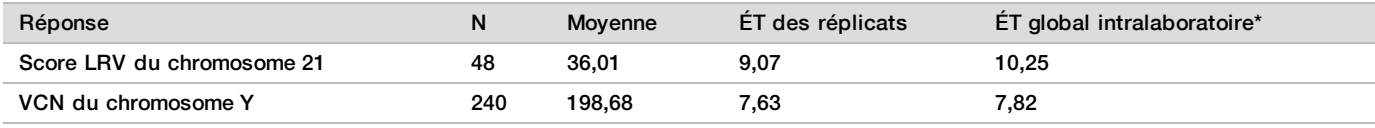

\* Le résultat global comprend la variabilité liée à l'appareil de séquençage, au lot de réactif, à l'utilisateur, à l'analyse, à la journée et au réplicat.

Une autre étude a été effectuée pour comparer la précision du séquençage de la solution DPNI VeriSeq v2 (écart-type global) à l'aide de la version 2.0 de la Flow Cell par rapport à la version 2.5. L'étude comportait deux types de Flow Cell (v2.0 et v2.5), trois lots de trousses de séquençage, quatre systèmes d'instruments et deux analyses de séquençage, pour un total de 48 analyses dans un seul centre. Un groupement de séquençage a été préparé à partir des plaques d'ADN acellulaire qui étaient préparées manuellement. Le panel d'échantillons comportait 4 réplicats du groupement d'échantillons atteints de la T21 ayant une fraction fœtale de 5 % et 20 réplicats du groupement d'ADN acellulaire ayant une fraction fœtale mère-enfant de sexe masculin (fœtus XY) de 10 %. Les résultats de l'étude sont présentés au [Tableau 22](#page-38-2) et confirment qu'il n'y a aucune différence dans la précision du séquençage lorsqu'on utilise la Flow Cell v2.0 par rapport à la Flow Cell v2.5.

<span id="page-38-2"></span>Tableau 22 Résumé de la précision de la réponse au séquençage pour la Flow Cell v2.0 par rapport à la Flow Cell v2.5.

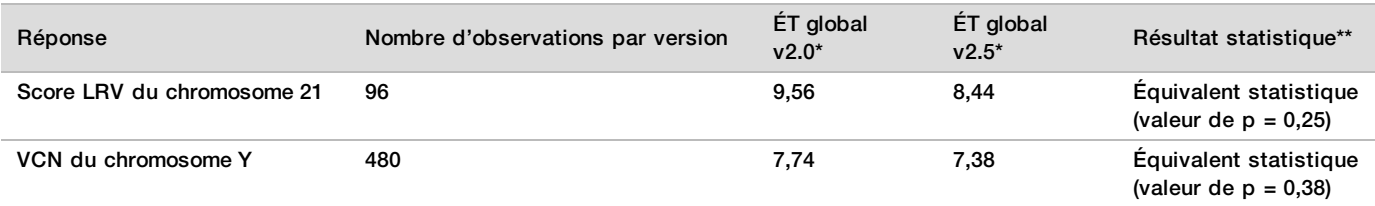

\* Le résultat global comprend la variabilité liée à l'appareil de séquençage, au lot de réactif, à l'analyse, à la journée et au réplicat.

\*\* Basé sur le test F d'égalité des mesures de dispersion (écarts-types au carré)

#### Contamination croisée

Le gestionnaire de flux de travail de la préparation d'échantillons de la solution DPNI VeriSeq a évalué la contamination croisée. Les groupements plasmatiques provenant de femmes non enceintes (XX) et d'hommes adultes (XY) ont été testés selon un modèle de jeu de dames dans quatre plaques de 96 puits chacune. N = 48 pour chaque échantillon de sexe féminin et de sexe masculin par plaque, pour un total de 192 échantillons de sexe féminin et de 192 échantillons de sexe masculin. Aucun des échantillons du sexe féminin n'affiche une couverture du chromosome Y statistiquement supérieure au contexte estimé, ce qui indique que les échantillons du sexe masculin sur la même plaque n'ont pas contaminé les échantillons du sexe féminin. Aucune contamination croisée détectable n'a été observée dans la solution DPNI VeriSeq.

#### Substances potentiellement interférentes

L'impact des substances potentiellement interférentes a été évalué avec la solution VeriSeq NIPT en évaluant la performance du test en présence de telles substances.

L'albumine, la bilirubine, l'hémoglobine et les triglycérides (endogènes) ont tous été injectés dans des groupements de plasma maternel provenant de femmes enceintes non atteintes (fœtus XX). Ils ont été testés à deux concentrations pour chaque substance de test (n = 16 pour chaque test). Aucune interférence n'a été observée dans les performances du test.

| Substance de test | Test à concentration faible (mg/ml) | Test à concentration élevée (mg/ml) |
|-------------------|-------------------------------------|-------------------------------------|
| Albumine          | 35                                  | 50                                  |
| <b>Bilirubine</b> | 0,01                                | 0,15                                |
| Hémoglobine       | 100                                 | 200                                 |
| Triglycéride      | 1,5                                 | 5                                   |

Tableau 23 Substances potentiellement interférentes (endogènes)

L'ADN génomique (ADNg) maternel que l'on trouve naturellement dans le plasma peut aussi potentiellement interférer dans les performances du test et il peut être extrait en même temps que l'ADN acellulaire fœtal. Les quantités d'ADN génomique de 1,6, 3,3 et 4,9 ng par échantillon (ce qui correspond à 1, 2 et 3 écarts-types audessus de la moyenne attendue de la concentration d'ADNg après 7 jours d'entreposage du sang entier<sup>12</sup>) ont été ajoutées à l'ADN acellulaire extrait du plasma maternel de femmes enceintes d'un fœtus de sexe féminin (XX) non affecté. Par la suite, les échantillons ont été testés dans la solution DPNI VeriSeq (N = 16 pour chaque concentration). Aucune interférence n'a été observée dans les performances du test en présence des quantités élevées d'ADNg.

Vingt substances potentiellement interférentes (exogènes) à base de médicaments fréquemment utilisés ou prescrits pendant la grossesse ont été testées conformément aux lignes directrices EP7-A2 (Interference Testing in Clinical Chemistry; Approved Guideline-Second Edition). Les 20 substances potentiellement interférentes ont été combinées dans quatre groupements, injectées dans le plasma maternel de femmes enceintes d'un fœtus de sexe féminin (XX) non affecté et testées dans la solution DPNI VeriSeq (N = 16 pour chaque groupement). Aucune interférence n'a été observée dans les performances du test en présence de ces substances exogènes.

| Groupement 1      | Groupement 2    | Groupement 3       | Groupement 4      |
|-------------------|-----------------|--------------------|-------------------|
| Acétaminophène    | Diphenhydramine | Albutérol          | Cétirizine        |
| Acétylcystéine    | Erythromycine   | <b>Bupropion</b>   | Dextrométhorphane |
| <b>Bisoprolol</b> | Guaifénésine    | Caféine            | Acide ascorbique  |
| Citalopram        | Héparine        | Sertraline         | Métoprolol        |
| Desloratadine     | Lidocaïne       | Fluorure de sodium | Nadolol           |

Tableau 24 Substances potentiellement interférentes (exogènes)

#### Limite de détection

La limite de détection (LDD) est définie comme étant le niveau de fraction fœtale correspondant à la probabilité de détection à 95 % d'une affection sous examen, comme la T21. Des études et des analyses statistiques ont été effectuées pour évaluer la LDD de la solution DPNI VeriSeq v2 pour différentes affections courantes.

La probabilité de détection d'une affection sous examen dans un échantillon atteint traité par la solution DPNI VeriSeq v2 dépend principalement de trois facteurs :

- $\blacktriangleright$  la fraction fœtale;
- a profondeur de séquençage;
- $\blacktriangleright$  la taille et la complexité de la région génomique sous examen.

En supposant une profondeur de séquençage constante, une anomalie spécifique est plus facile à détecter dans un échantillon comportant un pourcentage de fraction fœtale plus élevé que dans un échantillon comportant un pourcentage de fraction fœtale plus faible. Inversement, en supposant une fraction fœtale constante, une anomalie spécifique est plus facile à détecter dans un échantillon comportant une profondeur de séquençage plus élevée que dans un autre comportant une profondeur de séquençage plus faible. Enfin, les anomalies que l'on retrouve dans des régions génomiques plus petites ou plus complexes sont plus difficiles à détecter que celles présentes dans des régions génomiques plus grandes ou moins complexes, en supposant une fraction fœtale et une profondeur de séquençage constantes.

Pour déterminer la LDD de la T21, les échantillons comportant des mélanges d'échantillons regroupés de T21 et des échantillons regroupés non atteints ont été analysés. Les deux types d'analytes ont été mélangés sur une série de titrage pour créer un ensemble de sept niveaux de fraction fœtale (0, 2, 3, 4, 5, 6 et 10 %). Chaque niveau était bien représenté avec 10 réplicats au total.

Pour améliorer davantage la résolution de la grille de fraction fœtale pour l'analyse de la LDD, les données tirées de cette étude ont été combinées aux données tirées de la dilution in silico. Les effets de la dilution et du titrage expérimentaux ont été simulés par le mélange contrôlé des données de séquençage. Les données tirées de ce titrage in silico portaient sur un ensemble de 14 niveaux de fraction fœtale (1,25, 1,50, 1,75, 2,00, 2,25, 2,50, 2,75, 3,00, 3,25, 3,50, 3,75, 4,00, 4,25 et 4,50 %) avec 32 réplicats pour chaque niveau. Une analyse par la méthode des probits a été effectuées sur les données obtenues pour déterminer la LDD de la T21.

De façon indépendante, un modèle statistique utilisant la fraction fœtale, la profondeur de séquençage et la taille ou la complexité génomique a été élaboré pour prédire la probabilité de détection de toute anomalie dans l'échantillon. Ce modèle a été mis au point à partir des données correspondant à un ensemble de 1 405 échantillons XY. La LDD de la T21 prédite par ce modèle correspondait à celle décrite ci-dessus dans l'analyse par la méthodes des probits. Ce modèle statistique a été utilisé pour estimer la valeur de la LDD pour les aneuploïdies sur tous les autosomes et pour les délétions et les duplications partielles.

La [Figure 2](#page-41-0) présente la probabilité de détection à 95 % des régions moyennes selon leur taille et des limites de détection autosomiques pour toutes les trisomies et toutes les monosomies.

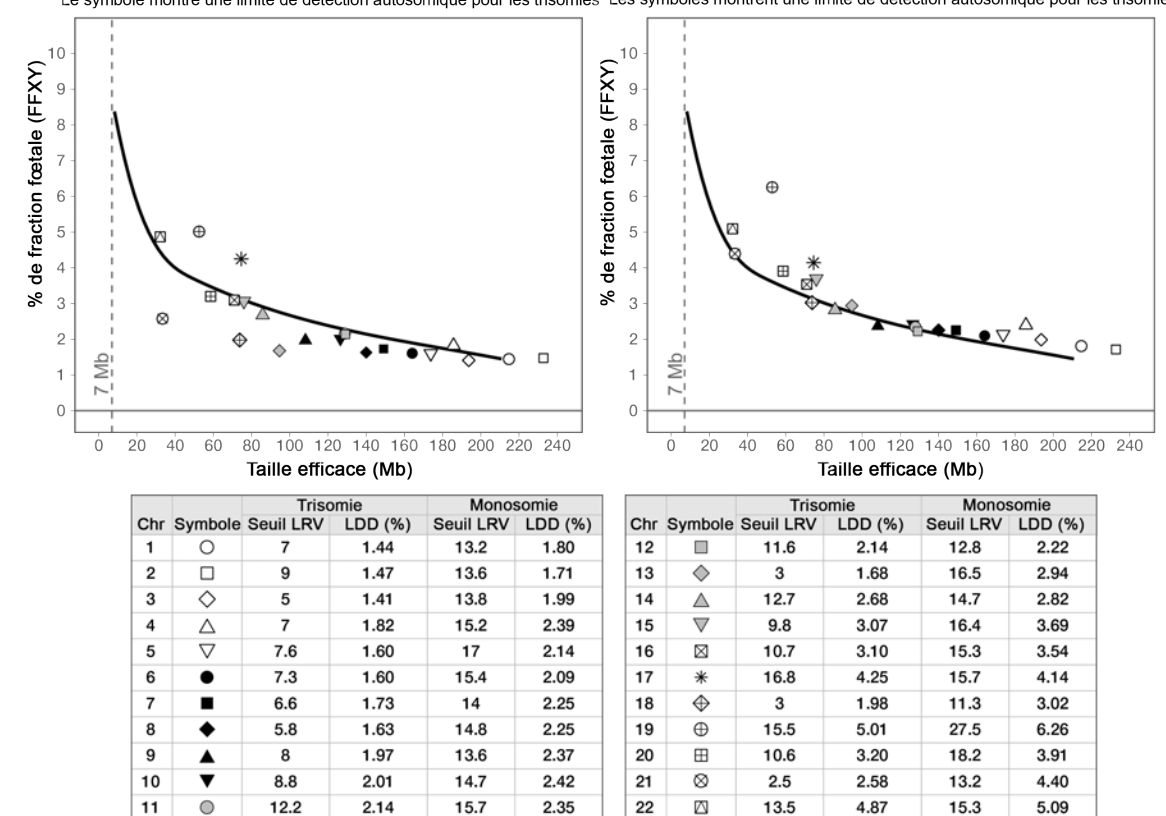

#### <span id="page-41-0"></span>Figure 2 Probabilités de détection à 95 % pour les régions moyennes selon leur taille pour la solution DPNI VeriSeq v2

### Le symbole montre une limite de détection autosomique pour les trisomies Les symboles montrent une limite de détection autosomique pour les trisomies

# Dépannage

# Dépannage pour la solution DPNI VeriSeq v2

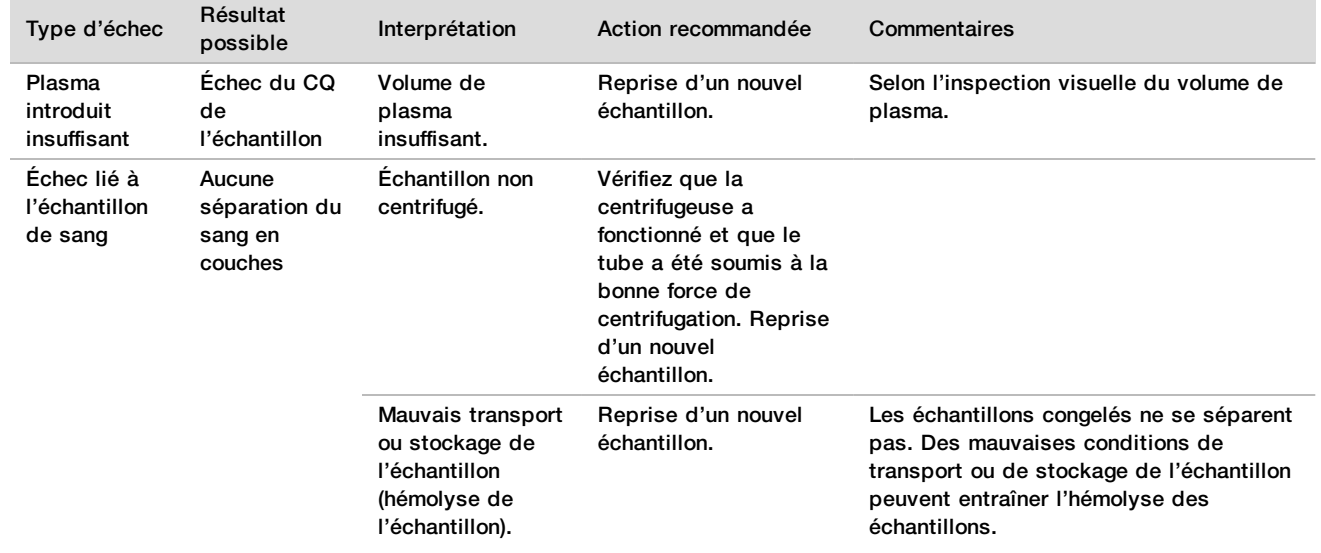

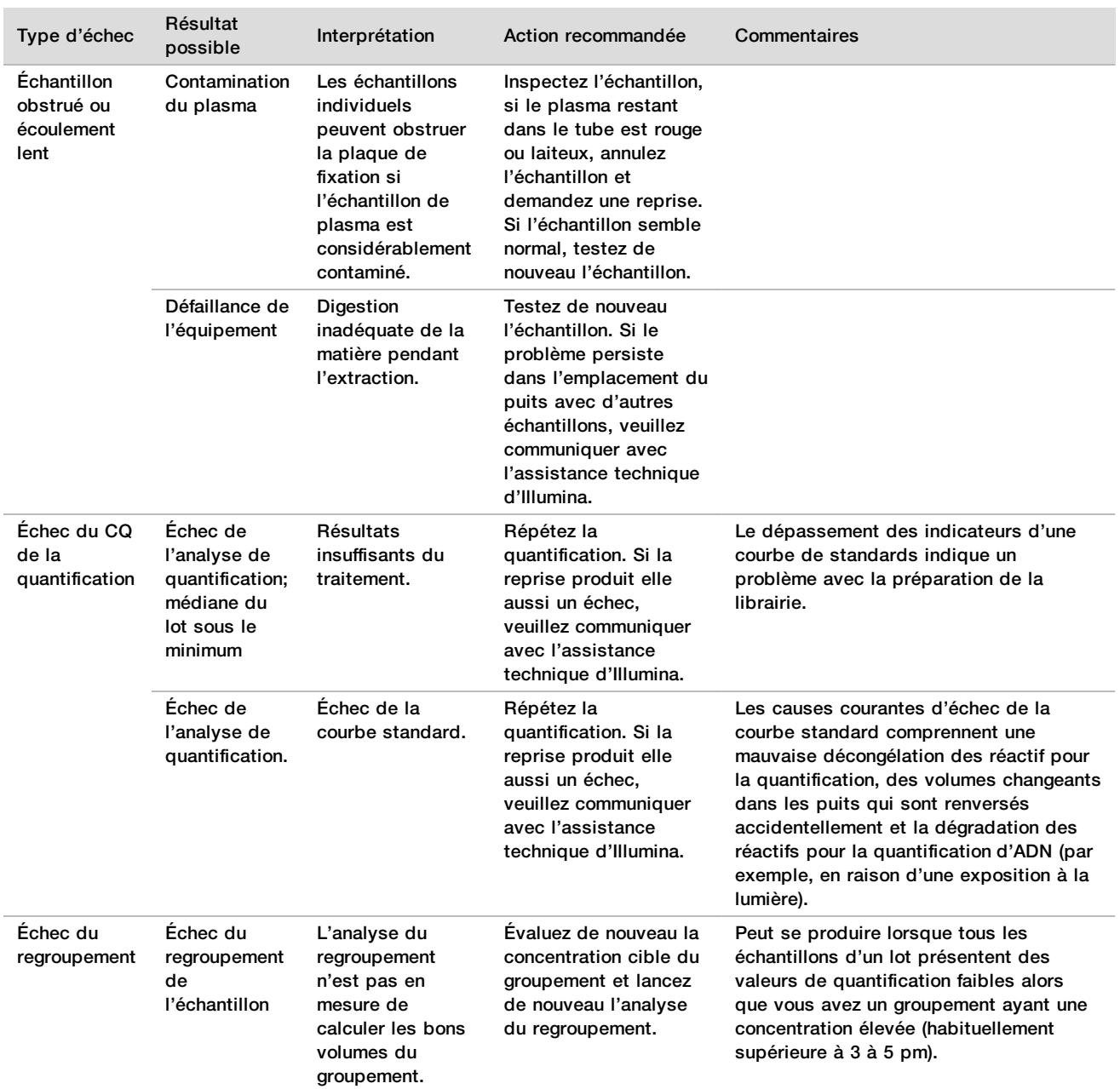

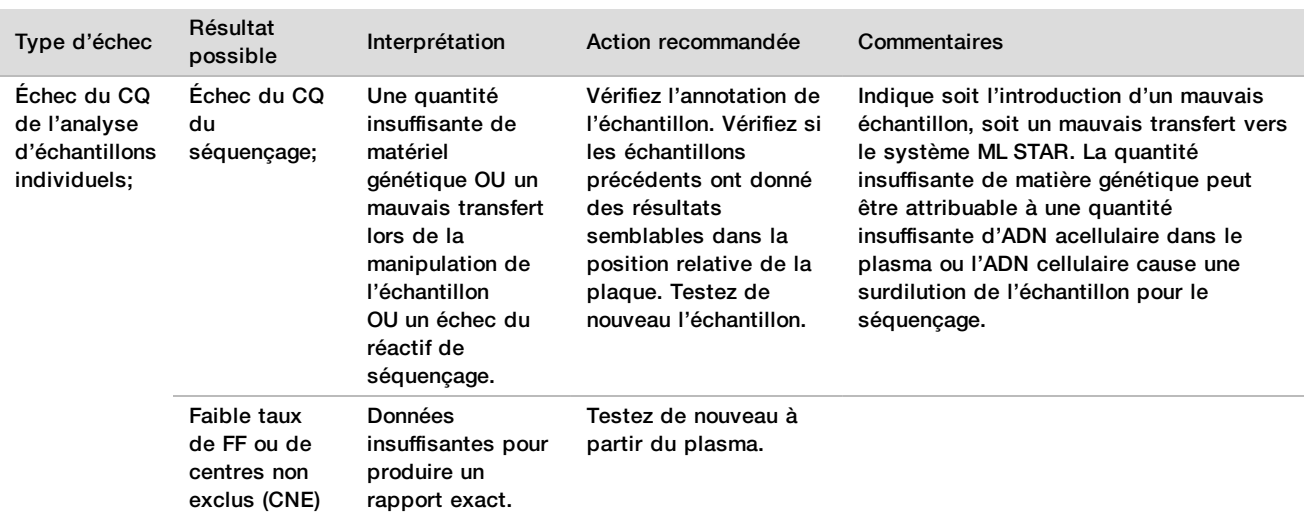

# Dépannage du système Microlab STAR DPNI VeriSeq

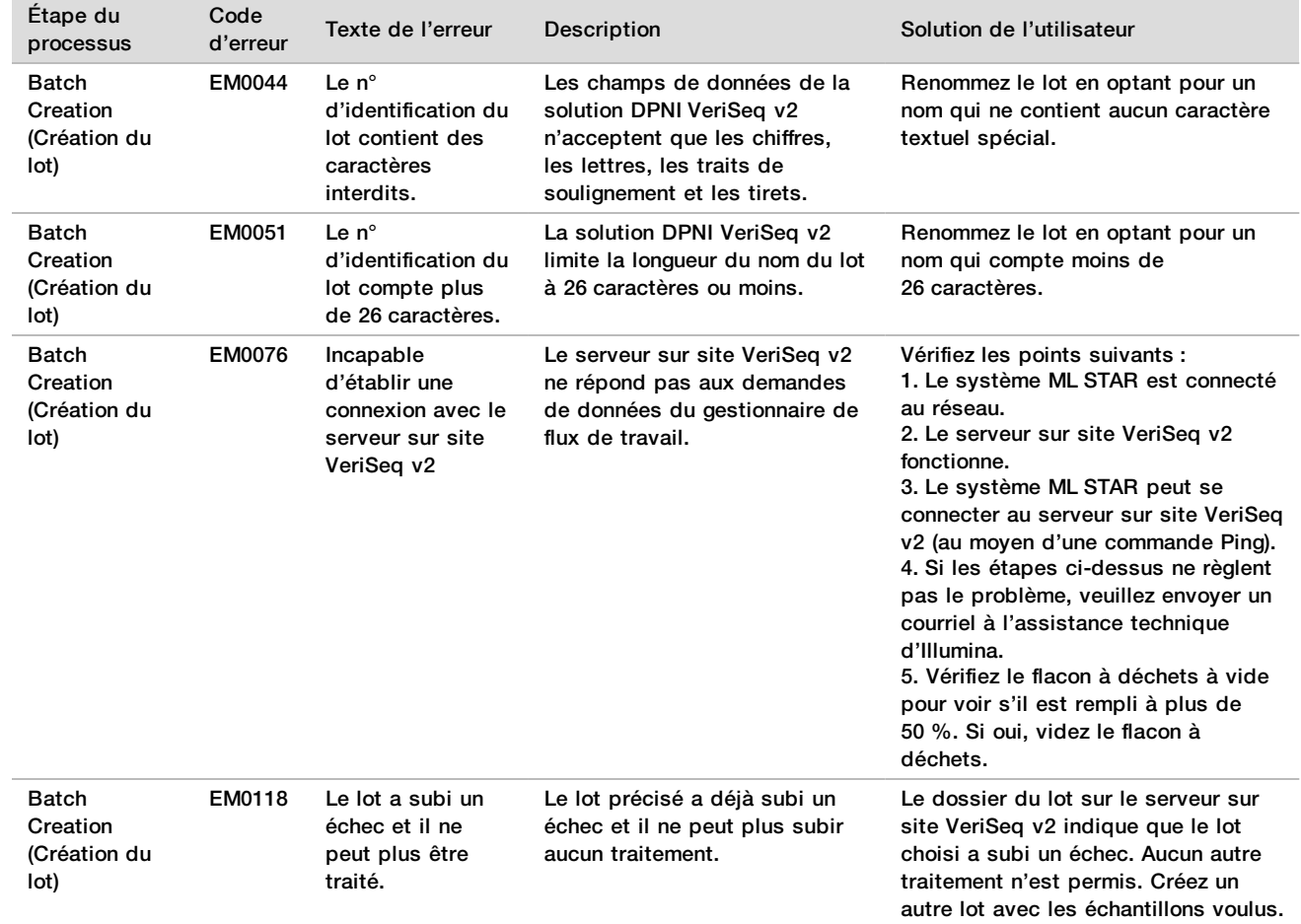

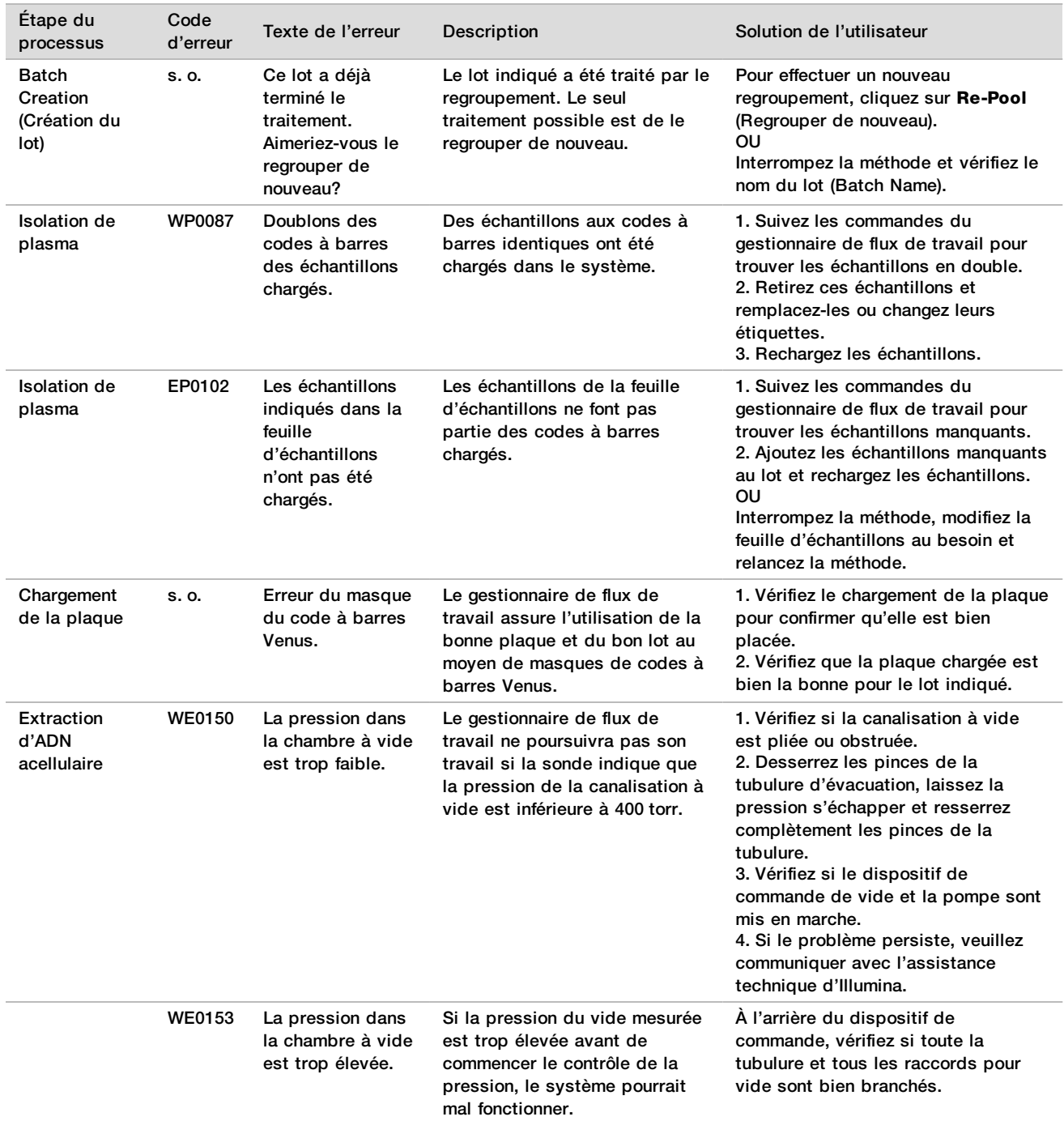

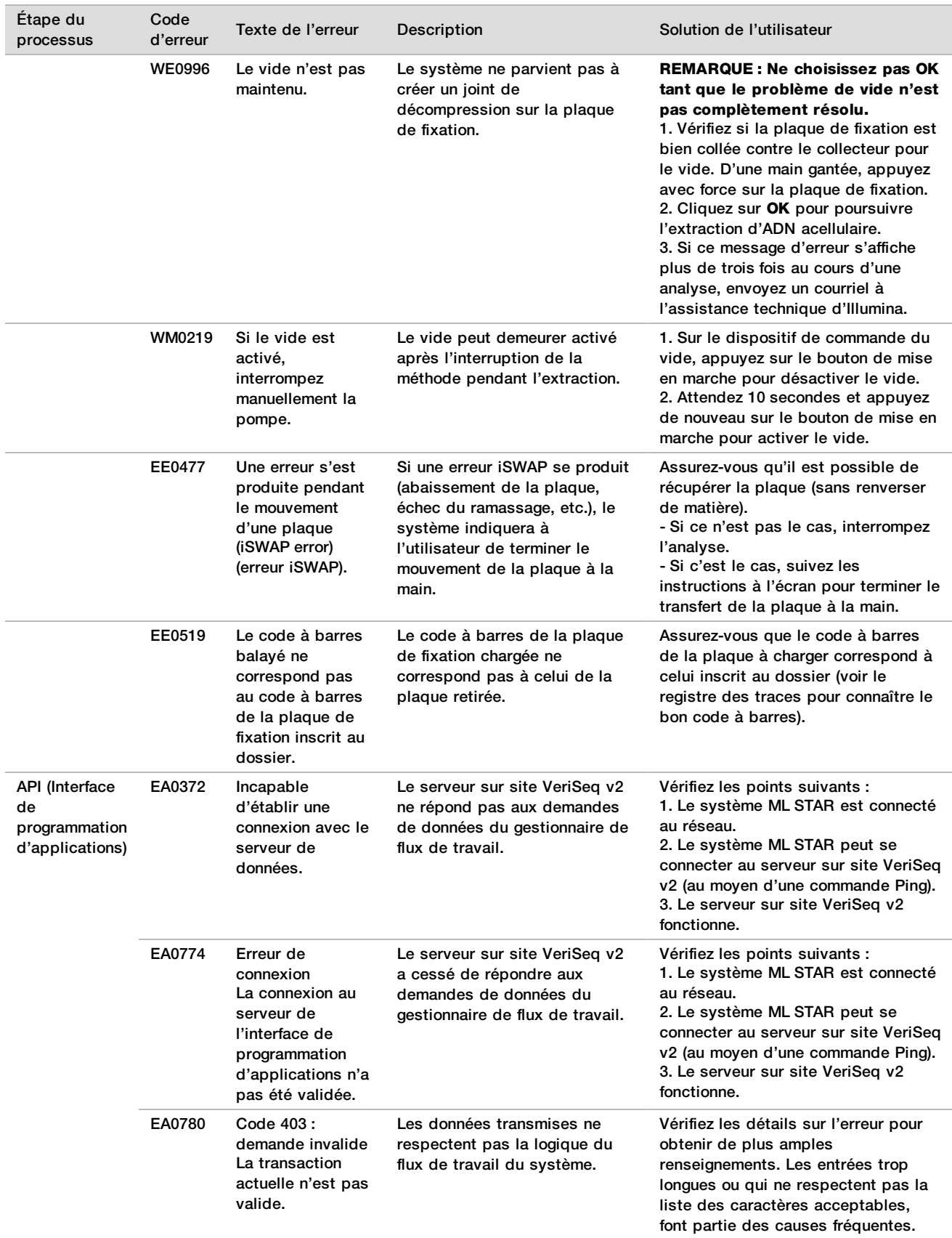

# Références

- 1 NAGAOKA, S., HASSOLD, T., HUNT, P. Human aneuploidy: mechanisms and new insights into an age-old problem. Nat Rev Genet. 2012. 13(7). 493-504. doi: 10.1038/nrg3245.
- 2 GARNDER, R.J., SUTHERLAND, G.R., SCHAFFER, L.G. Chromosome Abnormalities and Genetic Counseling. 4e édition. New York (NY) : Oxford University Press. 2012.
- 3 AKOLEKAR, R., BETA, J., PICCIARELLI, G., OGILVIE, C., D'ANTONIO, F. Procedure-related risk of miscarriage following amniocentesis and chorionic villus sampling: a systematic review and meta-analysis. Ultrasound Obstet Gynecol. 2015 Jan. 45(1). 16-26. doi: 10.1002/uog.14636.
- 4 American College of Obstetricians and Gynecologists. Screening For Fetal Aneuploidy. « Practice Bulletin No. 163. Obstet Gynecol. 2016. 127. 5. P. e123-137.
- 5 Gil M.M., Accurti V., Santacruz B., Plana M.N., Nicolaides K.H. « Analysis of cell-free DNA in maternal blood in screening for fetal aneuploidies: updated meta-analysis. » Ultrasound Obstet Gynecol. 11 avril 2017. doi:10.1002/uog.17484.
- 6 BIANCHI, D., PARKER, R., WENTWORTH, J., et coll. DNA Sequencing versus Standard Prenatal Aneuploidy Screening. N Engl J Med. 2014. 370. 9. 799-808. doi: 10.1056/NEJMoa1311037
- 7 BENN, P., BORRELL, A., CHIU, R.W., et coll. « Position statement from the Chromosome Abnormality Screening Committee on behalf of the Board of the International Society for Prenatal Diagnosis. » Prenat Diagn. 2015. 35. 725-34.
- 8 GREGG, A. R., SKOTKO, B. G., BENKENDORF, J. L., et coll. « Noninvasive prenatal screening for fetal aneuploidy, 2016 update: a position statement of the American College of Medical Genetics and Genomics ». Genet Med. 2016 : doi :10.1038/gim.2016.97.
- 9 Dondorp W. de Wert G., Bombard Y. et coll. « Non-invasive prenatal testing for aneuploidy and beyond: challenges of responsible innovation in prenatal screening. » Eur J Hum Genet. Nov. 2015; 23 (11) : 1438-50.
- 10 Grati et coll. « Fetoplacental mosaicism: potential implications for false-positive and false-negative noninvasive prenatal screening results. » Genetics in Medicine 16 (2014) : 620–624.
- 11 Brison et coll. « Predicting fetoplacental chromosomal mosaicism during non-invasive prenatal testing. » Prenat Diagn. Mars 2018; 38 (4) : 258-266. doi : 10.1002/pd.5223. Pub. électronique 19 février 2018.
- 12 NORTON, S., LECHNER, J., WILLIAMS, T., FERNANDO, M., et coll. A Stabilizing Reagent Prevents Cell-free DNA Contamination by Cellular DNA in Plasma During Blood Sample Storage and Shipping as Determined by Digital PCR. Clin.l Biochem. 2013. 46. 1561–1565. doi: 10.1016/j.clinbiochem.2013.06.002.
- 13 Bianchi D. W. et coll. « Genome-wide fetal aneuploidy detection by maternal plasma DNA sequencing. » Obstet Gynecol, 119 (2012) : 890-901.
- 14 Ehrich M. et coll. « Genome-wide cfDNA screening: clinical laboratory experience with the first 10,000 cases. » Genet Med, 19 (2017) : 1332-1337.
- 15 Fiorentino F. et coll. « The clinical utility of genome-wide cfDNA screening. » Prenat Diagn. 2017. 37. 593-601.
- 16 Pertile M.D. et coll. « Rare autosomal trisomies, revealed by maternal plasma DNA sequencing, suggest increased risk of feto-placental disease. » Sci Transl Med, 9 (2017) : eaan1240.

# Brevets et marques de commerce

Ce document et son contenu sont exclusifs à Illumina, Inc. et ses sociétés affiliées (« Illumina »), et sont exclusivement destinés à l'usage contractuel de son client dans le cadre de l'utilisation du ou des produits décrits dans les présentes et ne peuvent servir à aucune autre fin. Ce document et son contenu ne seront utilisés ou distribués à aucune autre fin et ne seront communiqués, divulgués ou reproduits d'aucune façon sans le consentement écrit préalable d'Illumina. Illumina ne cède aucune licence en vertu de son brevet, de sa marque de commerce, de ses droits d'auteur ou de ses droits traditionnels ni des droits similaires d'un tiers quelconque par ce document.

Les instructions contenues dans ce document doivent être suivies strictement et explicitement par un personnel qualifié et adéquatement formé de façon à assurer l'utilisation correcte et sûre du ou des produits décrits dans les présentes. Le contenu intégral de ce document doit être lu et compris avant l'utilisation de ce ou ces produits.

SI UN UTILISATEUR NE LIT PAS COMPLÈTEMENT ET NE SUIT PAS EXPLICITEMENT TOUTES LES INSTRUCTIONS CONTENUES DANS LES PRÉSENTES, IL RISQUE DE CAUSER DES DOMMAGES AU(X) PRODUIT(S), DES BLESSURES, NOTAMMENT AUX UTILISATEURS ET À D'AUTRES PERSONNES, AINSI QUE D'AUTRES DOMMAGES MATÉRIELS, ANNULANT AUSSI TOUTE GARANTIE S'APPLIQUANT AU(X) PRODUIT(S).

ILLUMINA DÉCLINE TOUTE RESPONSABILITÉ DÉCOULANT DE L'UTILISATION INAPPROPRIÉE DU OU DES PRODUITS DÉCRITS DANS LES PRÉSENTES (Y COMPRIS LEURS COMPOSANTES ET LE LOGICIEL).

© 2019 Illumina, Inc. Tous droits réservés.

Toutes les marques de commerce sont la propriété d'Illumina, Inc. ou de leurs détenteurs respectifs. Pour obtenir des renseignements sur les marques de commerce, consultez la page [www.illumina.com/company/legal.html.](http://www.illumina.com/company/legal.html)

# Coordonnées

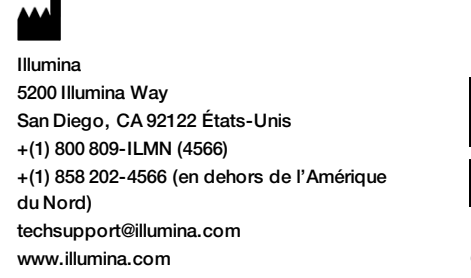

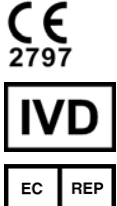

Illumina Cambridge Limited Chesterford Research Park, Little Chesterford Saffron Walden, CB10 1XL ROYAUME-UNI

**Commanditaire australien** Illumina Australia Pty Ltd 1 International Court Scoresby, Victoria, 3179 Australie

# Étiquette du produit

Pour voir la liste complète des symboles qui peuvent apparaître sur l'emballage et l'étiquetage du produit, reportez-vous à la légende des symboles, sur le site support.illumina.com, à l'onglet *Documentation & Literature* (Documentation) propre à votre trousse.